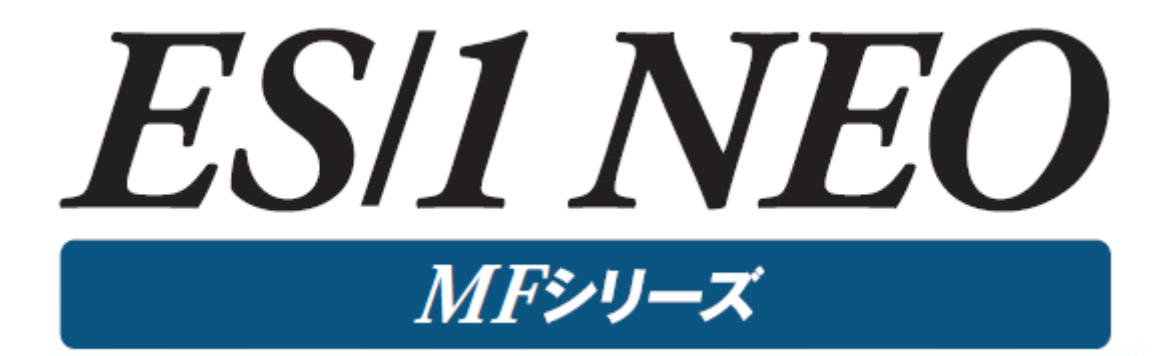

# 使用者の手引き

# 共通編

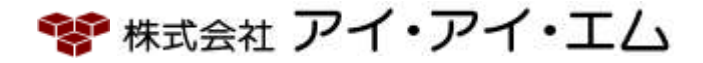

第33版 2024年2月

©版権所有者 株式会社 アイ・アイ・エム 2024年

©COPYRIGHT IIM CORPORATION, 2024

ALL RIGHT RESERVED. NO PART OF THIS PUBLICATION MAY REPRODUCED OR TRANSMITTED IN ANY FORM BY ANY MEANS, ELECTRONIC OR MECHANICAL, INCLUDING PHOTOCOPY RECORDING, OR ANY INFORMATION STORAGE AND RETRIEVAL SYSTEM WITHOUT PERMISSION IN WRITING FROM THE PUBLISHER.

"RESTRICTED MATERIAL OF IIM" LICENSED MATERIALS – PROPERTY OF IIM

# 目次

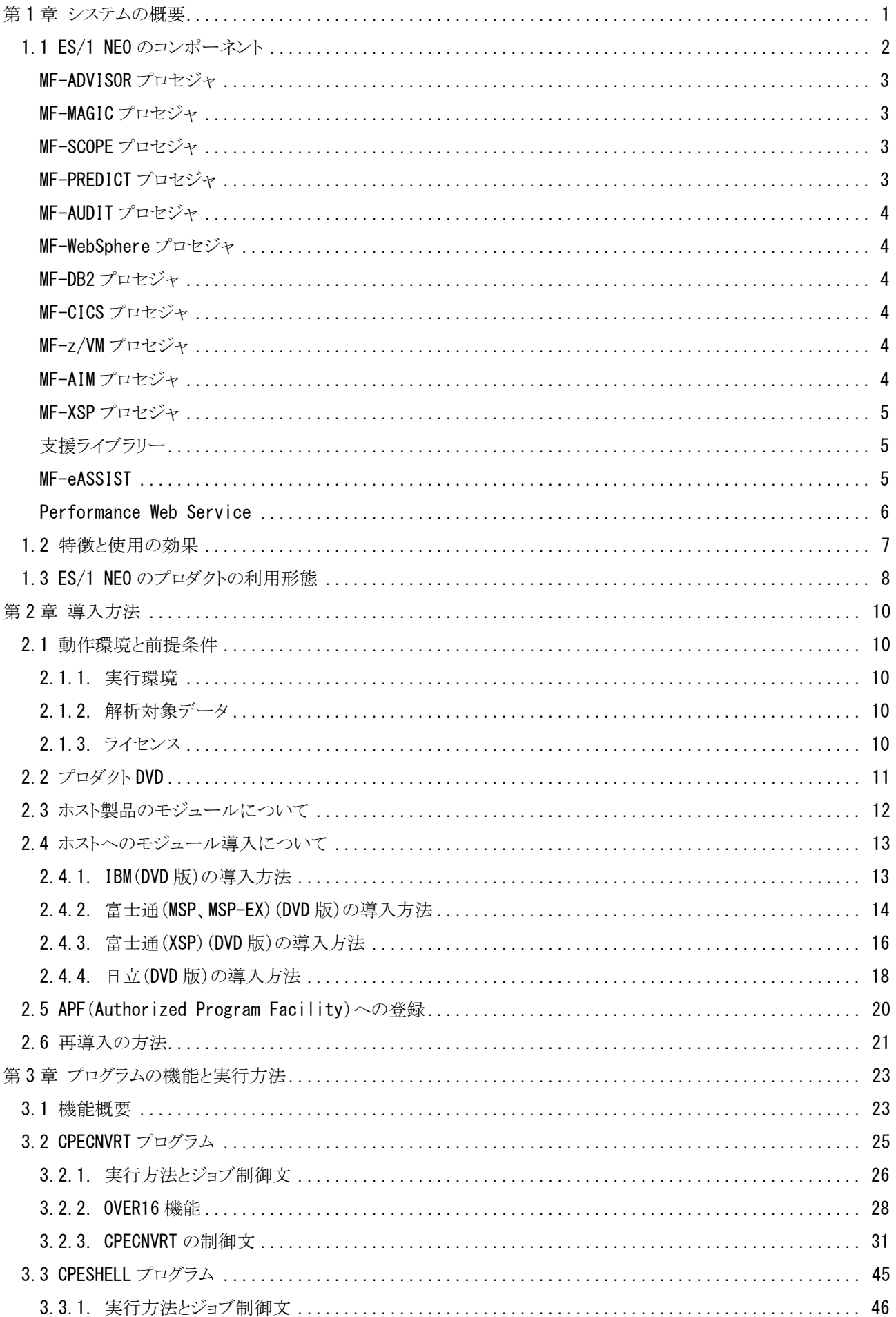

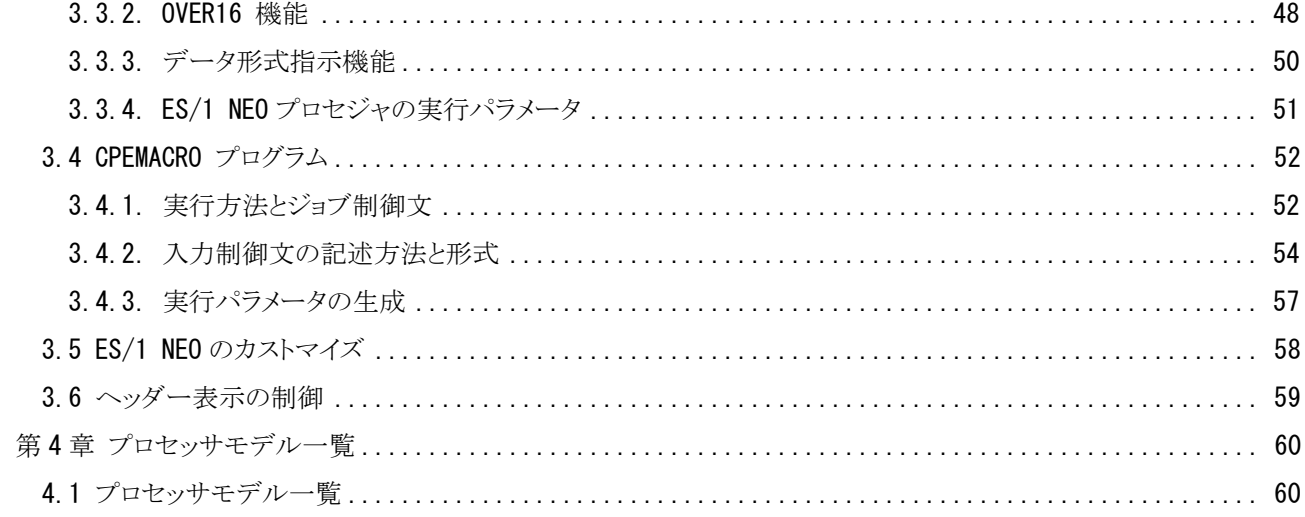

# <span id="page-4-0"></span>第1章 システムの概要

ES/1 NEOは、汎用コンピュータのパフォーマンス管理を支援するために開発された統合形のキャパシティ管理ツ ールです。ES/1 NEOはボトルネック解析のためのMF-ADVISOR(もしくはMF-XSP)、稼働実績管理機能を持つMF-MAGIC、入出力サブシステムのチューニング・シミュレーションを行うMF-PREDICT、ジョブ分析を行うMF-SCOPEの 4つの主要プロダクトにより構成されています。このES/1 NEOを使用することによりパフォーマンス管理の現状分析、 稼働実績管理、性能予測、問題分析などを容易に行うことができます。

また、ES/1 NEOは稼働実績管理を支援するPCプロダクトを提供しています。稼働実績管理に必要なグラフ類の作 成を支援するPerformance Navigator、ホストで作成されたリスト類をHTML形式に変換して管理するWeb、そしてこれ らのグラフやリスト類をWebサーバで公開するPerformance Web Serviceなどです。

本書では、これらES/1 NEOの各プロダクトで共通となる機能について説明いたします。

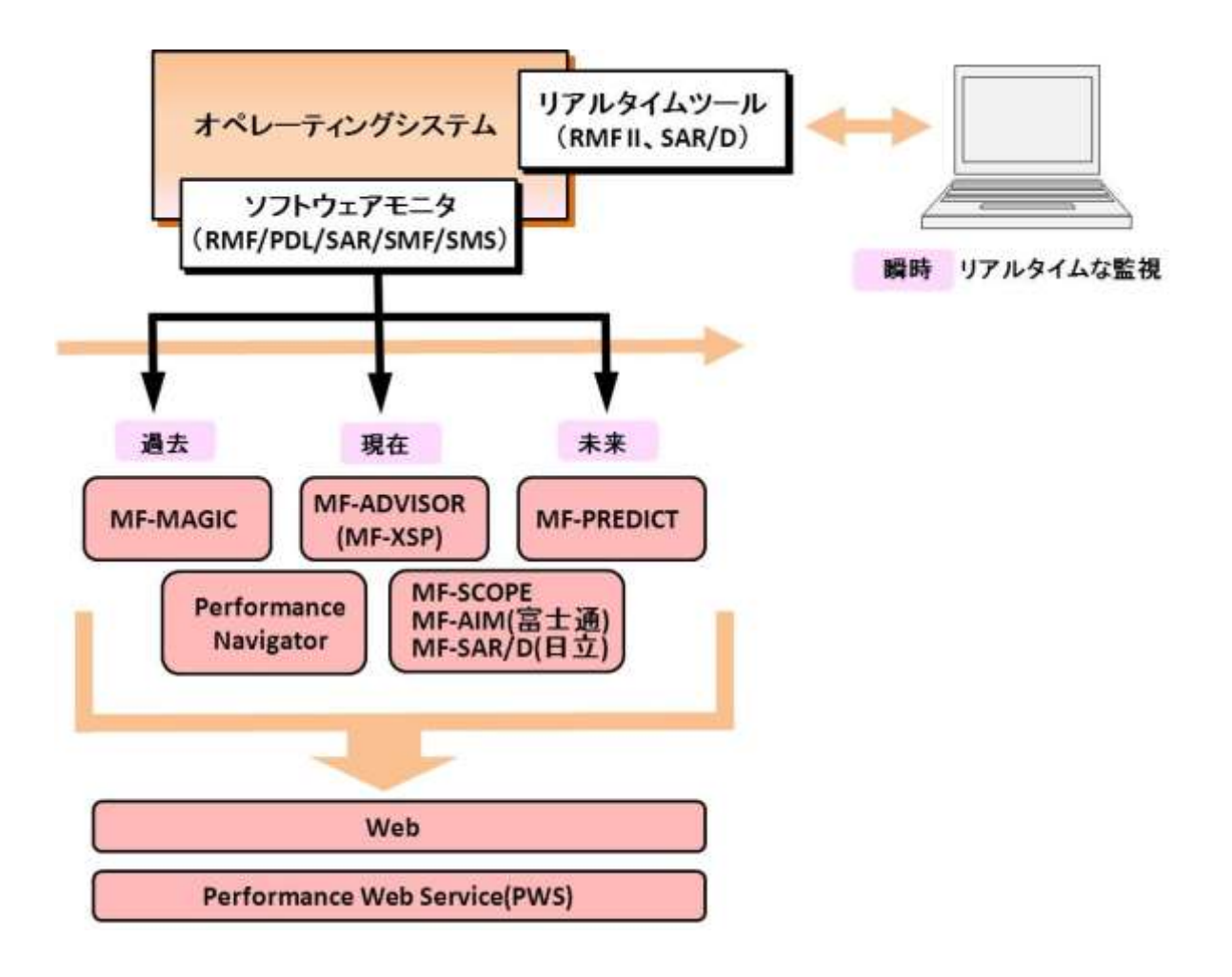

図1 ES/1 NEOの概要

# <span id="page-5-0"></span>1.1 ES/1 NEO のコンポーネント

ES/1 NEOでは、サポートすべきOSの種類とその利用目的とに応じて、数々のコンポーネントが用意されています。 下表は、コンポーネントの名称と対象OS及び適応分野の関連を示しています。

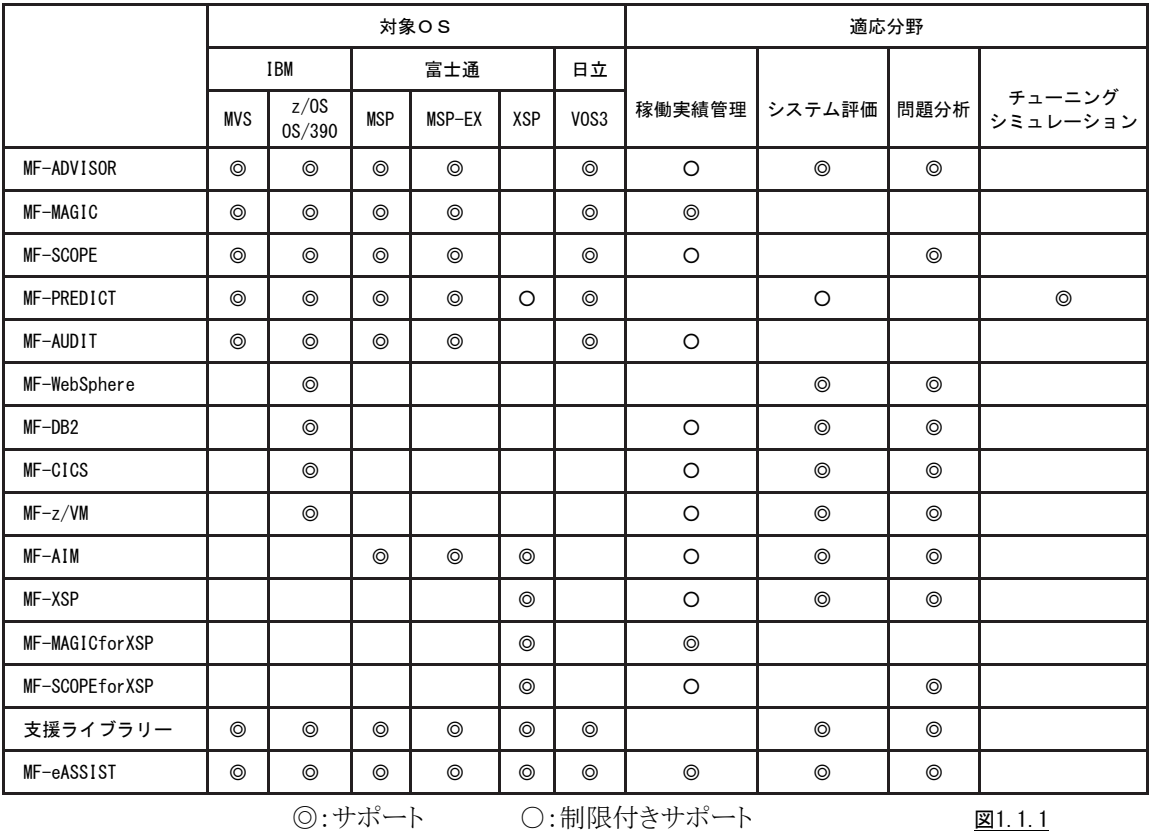

ES/1 NEOが使用するパフォーマンスデータとサポートするOSの関係は、以下のようになっています。

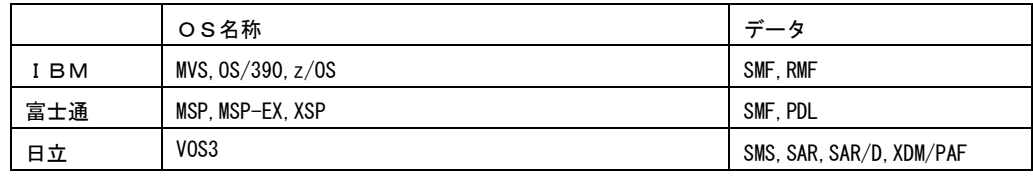

図1.1.2

#### <span id="page-6-0"></span>MF-ADVISOR プロセジャ

MF-ADVISORプロセジャはSHELLプラットフォーム言語環境で作成されたエキスパート・プログラムです。このMF-ADVISORプロセジャは、ソフトウェア・モニタが出力するパフォーマンス・データを解析し、パフォーマンス管理者が必 要とする現状に即したパフォーマンス・チューニング・ヒントを出力します。パフォーマンス・データを解析する際には 限界値比較や複数データ項目間の相関判定、および各種の予測計算を行っています。こうした専任技術者の思考 過程をプログラミングしたのがMF-ADVISORプロセジャ群です。

MF-ADVISORプロセジャには単一システムの詳細評価や複数システムの総合評価など、解析目的に応じて複数 のものが提供されています。これらはすべてCPESHELLプログラムの一部として実行されますが、それぞれのプロセ ジャは解析目的に応じて出力リスト形式や評価基準が異なっています。解析目的に最適なMF-ADVISORプロセジャ を選択し実行して下さい。

詳細につきましては「ES/1 NEO MF-ADVISOR 使用者の手引き」を参照して下さい。

#### <span id="page-6-1"></span>MF-MAGIC プロセジャ

MF-MAGICプロセジャはCPESHELLプラットフォーム言語環境で作成されたレポーティング・プログラムです。この MF-MAGICプロセジャは、データボックスに圧縮し蓄積されたパフォーマンス・データを解析し、パフォーマンス管理 者が必要とするコンピュータ・システムの稼働実績レポートを出力します。パフォーマンス・データを解析する際にはパ フォーマンス評価手法に従って、各リソース(資源)の負荷状況やバランス判定を容易にするためのレポートも作成し ます。このようなパフォーマンス管理者が通常行わねばならない日常的なパフォーマンス管理作業を支援するのが、 MF-MAGICプロセジャ群です。

MF-MAGICプロセジャには管理作業の目的に応じて複数のものが提供されています。また、プログラムのリリース に応じて新しいプロセジャも追加提供されます。それぞれのMF-MAGICプロセジャは利用目的に応じて、出力リスト 形式などが異なっています。利用目的に最適なMF-MAGICプロセジャを選択し実行して下さい。

詳細につきましては「ES/1 NEO MF-MAGIC 使用者の手引き」を、富士通XSPシステムをご利用のお客様は「ES/1 NEO MF-MAGIC for XSP 使用者の手引き」を参照して下さい。

#### <span id="page-6-2"></span>MF-SCOPE プロセジャ

MF-SCOPEプロセジャはSHELLプラットフォーム言語環境で作成されたエキスパート・プログラムです。このMF-SC OPEプロセジャは、SMFやSMSに出力されるジョブごとの稼働実績データを基に問題のあるジョブ群を自動的に抽出 し、その問題点をパフォーマンス・チューニング・ヒントとして出力します。パフォーマンス管理者は、このMF-SCOPE プロセジャを使用することにより、一日に実行される数千のジョブ群を容易に管理することが可能となります。

MF-SCOPEプロセジャには解析目的に応じた複数のものが提供されています。各プロセジャの出力リスト形式など は、利用目的やオペレーティング・システムのバージョンなどにより異なっています。利用目的に最適なプロセジャを 選択し実行して下さい。

詳細につきましては「ES/1 NEO MF-SCOPE 使用者の手引き」を、富士通XSPシステムをご利用のお客様は「ES/1 NEO MF-SCOPE for XSP使用者の手引き」を参照して下さい。

#### <span id="page-6-3"></span>MF-PREDICT プロセジャ

MF-PREDICTプロセジャはSHELLプラットフォーム言語環境で作成されたエキスパート・プログラムです。このMF-PREDICTプロセジャは、ソフトウェア・モニタの出力データから現行のI/Oサブシステム構成とパフォーマンス情報を 抽出し問題点を指摘すると共に、そのパフォーマンスを向上させるためのチューニング・シミュレーションを行います。 データセットの移動やディスク装置の追加などの効果を短時間で把握していただくことが可能になるため、年に何度 と無いI/Oチューニングのタイミングを有効に利用することが可能となります。

詳細につきましては「ES/1 NEO MF-PREDICT 使用者の手引き」を参照して下さい。

#### <span id="page-7-0"></span>MF-AUDIT プロセジャ

MF-AUDITプロセジャはセキュリティツールのログ情報を基に、システムや資源に対するアクセス状況を示すレポ ート群を作成・出力します。このアクセス状況には、「不正アクセス」「未定義ユーザ」「警告」「正常アクセス」が含まれ ます。

詳細につきましては「ES/1 NEO MF-AUDIT 使用者の手引き」を参照して下さい。

#### <span id="page-7-1"></span>MF-WebSphere プロセジャ

MF-WebSphereプロセジャはIBMのz/OS版WebSphere Application Serverの評価・解析を支援する為に設計されて います。このプロセジャではWebSphere Application Serverが稼働しているシステムで収集されたパフォーマンス・デ ータ群とWebSphereパフォーマンス統計データを解析します。

詳細につきましては「ES/1 NEO MF-WebSphere 使用者の手引き」を参照して下さい。

#### <span id="page-7-2"></span>MF-DB2 プロセジャ

MF-DB2プロセジャはIBMのDB2の評価・解析を支援する為に設計されています。このプロセジャではDB2が稼働 しているシステムで収集されたパフォーマンス・データ群を解析し、そのシステム内に潜在するボトルネックを指摘しま す。

詳細につきましては「ES/1 NEO MF-DB2 使用者の手引き」を参照して下さい。

#### <span id="page-7-3"></span>MF-CICS プロセジャ

MF-CICSプロセジャはIBMのオンライン・サブシステムCICSの評価・解析を支援する為に設計されています。この プロセジャではCICSが稼働しているシステムで収集されたパフォーマンス・データ群を解析し、そのシステム内に潜 在するボトルネックを指摘します。

詳細につきましては「ES/1 NEO MF-CICS 使用者の手引き」を参照して下さい。

#### <span id="page-7-4"></span>MF-z/VM プロセジャ

MF-z/VMプロセジャはIBMのz/VM配下でLinuxが運用されているシステムで、単一システムのパフォーマンス評 価を行う為に設計されています。このプロセジャではPerformance Toolkitが出力するトレンド・レコード群を解析し、そ のシステム内に潜在するボトルネックを指摘します。

詳細につきましては「ES/1 NEO MF-z/VM 使用者の手引き」を参照して下さい。

#### <span id="page-7-5"></span>MF-AIM プロセジャ

MF-AIMプロセジャはSHELLプラットフォーム言語環境で作成されたエキスパート・プログラムです。このMF-AIMプ ロセジャは、富士通機のソフトウェア・モニタ(PDL)の出力データを解析し、パフォーマンス管理者が必要とする現状 に即したパフォーマンス・チューニング・ヒントを出力します。PDLデータを解析する際には限界値比較や複数データ 項目間の相関判定および各種の予測計算を行っています。こうした専任技術者の思考過程をプログラミングしたもの がMF-AIMプロセジャ群です。

MF-AIMプロセジャにはオンラインシステム総合評価やトランザクション情報の解析など、解析目的に応じて複数の ものが提供されています。これらはすべてCPESHELLの一部として実行されますが、それぞれのプロセジャは解析目 的に応じて出力リスト形式や評価基準が異なっています。解析目的に最適なMF-AIMプロセジャを選択し実行して下 さい。

詳細につきましては「ES/1 NEO MF-AIM 使用者の手引き」を参照して下さい。

#### <span id="page-8-0"></span>MF-XSP プロセジャ

MF-XSPプロセジャはSHELLプラットフォーム言語環境で作成されたエキスパート・プログラムです。このMF-XSPプ ロセジャは、富士通XSP機のソフトウェア・モニタ(PDL)の出力データを解析し、パフォーマンス管理者が必要とする 現状に即したパフォーマンス・チューニング・ヒントを出力します。PDLの出力データを解析する際には限界値比較や 複数データ項目間の相関判定および各種の予測計算を行っています。こうした専任技術者の思考過程をプログラミ ングしたものが、このMF-XSPプロセジャ群です。

MF-XSPプロセジャには解析目的に応じて複数のものが提供されています。これらはすべてCPESHELLの一部とし て実行されますが、それぞれのプロセジャは解析目的に応じて出力リスト形式や評価基準が異なっています。利用目 的に最適なMF-XSPプロセジャを選択し実行して下さい。

詳細につきましては「ES/1 NEO MF-XSP 使用者の手引き」を参照して下さい。

#### <span id="page-8-1"></span>支援ライブラリー

支援ライブラリーは、SHELLプラットフォーム言語環境で作成されたレポーティング・プログラム群です。各プロセジ ャはソフトウェア・モニタの出力データを解析し、パフォーマンス管理者が必要とする各種のレポートを提供します。

支援ライブラリーは、MF-ADVISORやMF-MAGIC等に含まれているプロセジャでは提供されない個別目的のレポ ートを作成するものです。それぞれのプロセジャは利用目的に応じて出力リスト形式が異なっています。利用目的に 最適なプロセジャを選択し実行して下さい。

詳細につきましては「ES/1 NEO MFシリーズ 支援ライブラリー使用者の手引き」を参照して下さい。

#### <span id="page-8-2"></span>MF-eASSIST

#### Performance Navigator

Performance Navigatorは稼働実績管理を支援するプロダクトです。Performance Navigatorは、2つのコンポーネ ントから構成されています。ホストで動作するPerformance Navigatorプロセジャと、PC上で動作するPerformance Na vigatorプログラムです。Performance Navigatorプロセジャは、ソフトウェア・モニタが出力するパフォーマンス・デー タから稼働実績管理に必要なデータを抽出し、PC環境で取り扱うことができるデータ形式に変換します。一方、PC 上で動作するPerformance Navigatorプログラムは、ホストから転送されたパフォーマンス・データを効率よく蓄積す ると同時に、稼働実績管理に必要なグラフ類を自動的に生成します。また、一度書式を設定しておけば稼働報告 書を文章形式ファイルで自動作成する機能も提供しています。また、稼働報告書に添付すべきコメント作成を支援 する機能、年次・月次のピーク日判定機能なども用意しています。

詳細につきましては「ES/1 NEO MF-eASSIST 使用者の手引き 第2章Performance Navigatorの使用方法」を参 照して下さい。

#### List Cutr

List CutrはES/1 NEO のホスト・プロセジャで作成されたリスト群を、PC環境で容易に文章ファイル化するための 支援ツールです。List CutrはPCの文章作成ツールのマクロとして提供され、各リストページを1ページの文章に変 換します。また、強調したい部分に色づけするなど各種機能を提供しております。

詳細につきましては「ES/1 NEO MF-eASSIST 使用者の手引き 第6章List Cutrの使用方法」を参照して下さい。

#### Web

Webは、ES/1 NEO のホスト・プロセジャで出力されたリスト群をHTML形式ファイルに変換するプロダクトです。こ のWebを使用していただくことにより、各種情報をブラウザで閲覧することができます。また、WebでHTML化された リストはオンラインマニュアルとリンクされています。これにより、リストに報告された数値の意味などを自動検索する ことができます

Webでは数多くのリストを効率的に保管するための蓄積機能も提供しています。ブラウザを利用して容易に、目 的システムの、目的日の目的のリストを探し出していただけます。

詳細につきましては「ES/1 NEO MF-eASSIST 使用者の手引き 第5章Webの使用方法」を参照して下さい。

5

#### <span id="page-9-0"></span>Performance Web Service

ES/1 NEO MFシリーズおよびCSシリーズで出力したレポートやグラフをデータベースに格納(アップロード)し、P erformance Web ServiceのアプリケーションサーバよりWebブラウザで閲覧することができます。MFシリーズでは、Pe rformance Navigatorで作成したグラフや数値データ、Webで変換した各プロセジャのレポートをデータベースに格 納できます。また認証機能により、ログインIDとパスワードでユーザを管理したり、使用できる機能や閲覧できるシス テムをユーザ毎に制限することができます。

詳細につきましては「ES/1 NEO Performance Web Service 使用者の手引き」を参照してください。

# <span id="page-10-0"></span>1.2 特徴と使用の効果

ES/1 NEOはパフォーマンス管理者のために、次の特徴をもつプロダクトとして設計されています。機能毎に期待さ れる使用効果と共に以下に示します。

- ■入力された大量のデータを集約した形式でレポートする。
	- 膨大なデータ解析作業が不要になり、毎週もしくは毎月のパフォーマンス管理作業が可能になる。
	- ピーク時間帯やピーク期間の判定が容易になる。
	- コンピュータ資源の動作状況に応じた対策の立案が容易になる。

■業務負荷とコンピュータ資源のバランス判定を主体としたグラフ類を出力する。

- プロセッサやストレージおよびディスク・ボリューム群の負荷バランスが容易に判定できる。
- システム内に潜在するボトルネック箇所を容易に知ることができる。
- 業務負荷が増加するに際して、簡単なキャパシティ計画を立案できる。

■集大成されたパフォーマンス評価手法に従ったレポートが出力される。

- 潜在するボトルネックを除去するための具体的手法が明確になる。
- 検出されたボトルネックによる影響度の判定が容易になる。
- 一般的なシステムの運用形態と自社システムの運用形態の比較が出来る。
- ■相関比較のプロットグラフや時系列のバーチャートが入手できる。
	- 人手に頼っていたプロット作業が自動化される。
	- 相関関係の検定を要する評価作業が容易になる。
	- ピーク時間帯などの把握が容易になる。
- ■各プロセジャはSHELLプラットフォーム言語で記述されている。
	- パフォーマンス管理専用の言語体系であるため、高速処理が可能となる。
	- 個別ユーザの管理手法に準じたカストマイズが行える。
	- パフォーマンス管理手法を研究できる。
- ■パフォーマンス報告専用のホームページを作成できる。
	- ブラウザでの閲覧が行えるため、ペーパーレスの稼働実績報告が可能となる。
	- システム部門だけではなくユーザ部門へも、パフォーマンス状況の情報発信を行える。
	- 共通のパフォーマンス情報を基にした、システム運用方式の検討が可能になる。

# <span id="page-11-0"></span>1.3 ES/1 NEO のプロダクトの利用形態

ES/1 NEO のプロダクトは利用形態に合わせて4つに分類することができます。

それぞれのタイプについてその利用形態を以下にご紹介します。なお、複数のES/1 NEOプロダクトを組合せてご 利用の場合は、使用する各ES/1 NEOプロダクトのマニュアルを参照して下さい。

1:MF-ADVISOR(最大24時間分のパフォーマンス・データを解析するプロダクト群)

●ES/1 NEO MF-ADVISOR、ES/1 NEO MF-AIM、

ES/1 NEO MF-SAR/D、ES/1 NEO MF-SCOPE

 $\blacktriangleright$ ES/1 NEO MF-XSP

ES/1 NEO MF-SCOPE for XSP(富士通XSP環境用)

●ES/1 NEO MF-WebSphere、MF-DB2、MF-CICS

■定期使用

毎日、毎週、毎月などの一定周期でMF-ADVISOR系を運用します。このような場合、警告メッセージやチューニ ング・ヒントに着目し、解析対象期間に異常が発生していなかったことを確認します。

手順は簡単ですので、パフォーマンス管理者の方が直接ソフトウェア・モニタの出力リストを見る必要が無くなりま す。

■ボトルネック解析

何らかのパフォーマンス低下が発生した場合や、それが予測される際には、警告メッセージに着目して下さい。 警告メッセージがボトルネックの存在場所を示しています。尚、解決のためのヒントはパフォーマンス・チューニン グ・ヒントとして示されています。この作業はパフォーマンス管理者の方が直接担当されることをお勧めします。

2:MF-MAGIC(最大31日分のパフォーマンス・データを解析するプロダクト群)

 $\bigcirc$ ES/1 NEO MF-MAGIC

●ES/1 NEO MF-MAGIC for XSP(富士通XSP環境用)

■定期使用

毎日の運用終了時もしくは運用開始前に、収集されたパフォーマンス・データをMF-MAGICのデータボックスに 圧縮し蓄積します。このデータボックスに蓄積されたパフォーマンス・データを利用して毎週もしくは毎月のパフォ ーマンス管理作業を行う際には、カレンダーレポートを出力してその期間におけるピーク時間帯やピーク期間を判 定します。このピーク時間帯もしくはピーク期間を意識して、その期間(週や月)の稼働実績レポートを作成するた めにMF-MAGICプロセジャを利用しその基礎データを抽出します。

このような方法でパフォーマンス管理や稼働実績管理を行うことにより、基礎データの整備や稼働実績などのレ ポート作成が容易に行えます。

■キャパシティ計画

毎日蓄積されるパフォーマンス・データを基に、キャパシティ計画を行う場合があります。このような場合に最も大 切なことは、システム内に潜在するボトルネックを把握することです。ストレージがボトルネックである場合に、プロセ ッサを基準としたキャパシティ計画に専念するのは危険と言えます。このために、過去のパフォーマンス・データか ら適切な期間のデータを抽出し、MF-ADVISOR系のプロセジャを利用したボトルネック解析を行う必要があります。 また、現在のボトルネック箇所と過去のボトルネック箇所を比較することも大切です。システム内に潜在もしくは顕在 するボトルネック箇所が把握できましたら、次にその期間における業務負荷の変動傾向を把握します。これらの作 業を行うことにより、精度の高いキャパシティ計画を立案できます。

3:MF-PREDICT(I/Oチューニングシミュレーション)

●ES/1 NEO MF-PREDICT

#### ■定期使用

毎週、毎月もしくは3ヶ月ごとなどの一定周期でMF-PREDICTを運用します。この場合はチューニング・ヒントに 着目し、問題となる可能性のあるディスク装置など「潜在的なボトルネック」の有無を確認します。手順は簡単です ので、パフォーマンス管理者の方が直接ソフトウェア・モニタの出力リストを見る必要がなくなります。

# ■チューニング作業時

I/Oサブシステムのチューニングとして考えられるのは、データセットの移動や新たなディスク装置の導入などで す。何れも容易に行えることではなく、データセットの移動ですらチャンスは年に3回(年末・年始、ゴールデンウィ ーク、お盆)しか無いと言われています。従って限られたチャンスに最適なチューニングを施すには、事前に幾つ かのパターンを作成し、効果判定を行っておく必要があります。

MF-PREDICTは、チューニングの効果を判定するためのチューニング・シミュレーションを行います。事前に想 定したチューニングのパターンをMF-PREDICTで評価し、その効果を比較することにより、採用すべきチューニン グ計画を客観的に判定することができます。

#### 4:Performance Navigator,Web, Performance Web Service(稼働報告の自動生成)

●ES/1 NEO MF-eASSIST (Performance Navigator、Web), Performance Web Service

■定期使用

毎日、毎週、毎月などの周期で定期運用されているホスト・プロセジャのリストや、生成される稼働実績管理デー タをPC側に転送・蓄積します。Webでリスト類をHTML化しておけば、パフォーマンス管理者の方はブラウザにてそ れらのリストの要所を確認して頂くことができます。ブラウザでの閲覧であるためペーパーレス化が図れると共に、必 要なリストの選択を自由に行って頂けます。

# ■報告書作成

多くの方が、毎週もしくは毎月、稼働実績報告書を作成されています。従来ですとこの作業は、パフォーマンス・ データをPCの表計算プログラムに取り込み、グラフを作成し、さらにそれらグラフを文書ファイルにコピーし、紙に印 刷して回覧しておられたのが現状でした。

Performance Navigatorを使用して頂くことにより、これらの作業を自動的に行うことができます。また、Performanc e Web Serviceでパフォーマンス・ホームページを作成すれば、印刷した報告書を回覧するのではなく、必要な人が 必要な時に、ホームページ形式の稼働実績報告書を自由に閲覧して頂くことができます。

# <span id="page-13-0"></span>第2章 導入方法

# <span id="page-13-1"></span>2.1 動作環境と前提条件

### <span id="page-13-2"></span>2.1.1. 実行環境

ES/1 NEOのプロダクトをを実行するためには次のいずれかの動作環境が必要です。 オペレーティング・システム各バージョンの対応状況は別紙「対応環境一覧」をご参照ください。

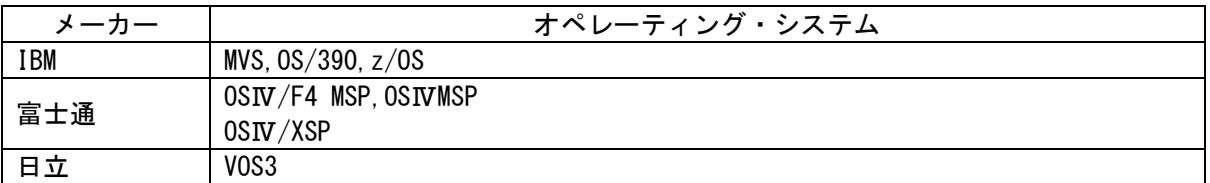

実行のために、上記環境以外に必要となる言語環境やミドルウェアはありません。

### <span id="page-13-3"></span>2.1.2. 解析対象データ

ES/1 NEOの各プロダクトでは次のソフトウェア·モニタやユーティリティのデータを解析します。各プロダクトの詳細 は各プロダクトの使用者の手引きやハンドブックをご参照ください。

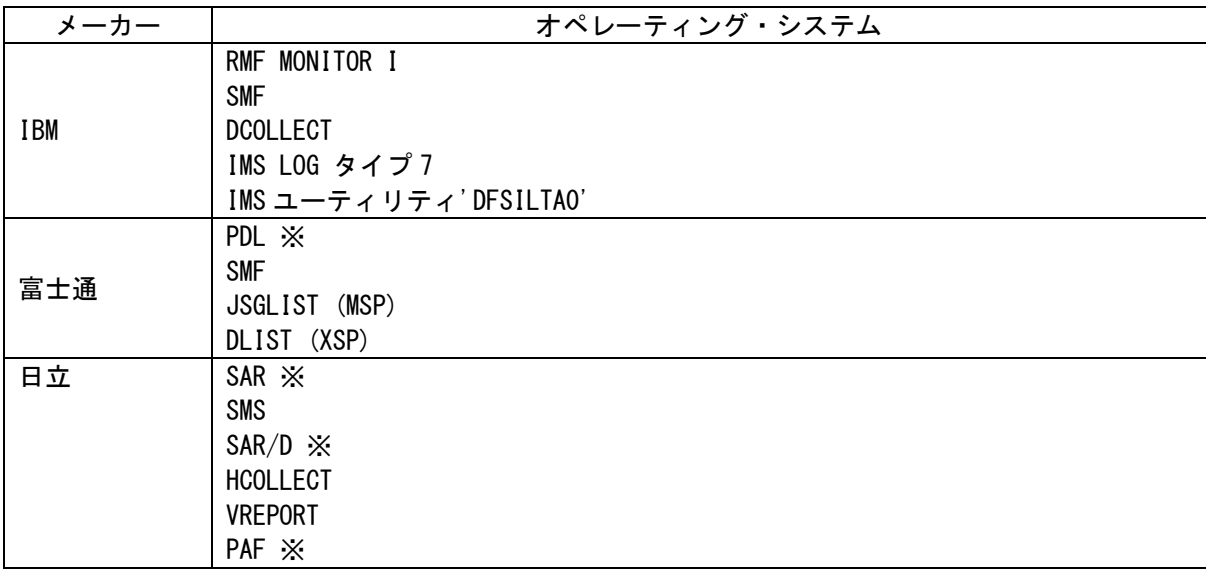

※ ES/1 で解析する際にデータのコンバートを行います。

# <span id="page-13-4"></span>2.1.3. ライセンス

ES/1 NEOの各プロダクトを実行するためには、下記情報を記録したライセンスが必要となります。

■ ES/1 NEO のバージョン

- 実行環境や解析対象の CPU モデルとシリアル番号
- 契約プロダクトの種類
- 契約プロダクトの満了日

すでに登録してある情報に変更がある場合には、新しいライセンスを作成する必要があるため、弊社までご連絡く ださい。

# <span id="page-14-0"></span>2.2 プロダクト DVD

ES/1 NEO のプロダクトは「プロダクト DVD」と呼ばれる DVD 媒体で提供されます。 また、プロダクトのライセンス情報は別途ユーザーごとに提供されます。

(1)ES/1 NEO MF シリーズのプロダクト DVD には、ホスト用モジュールと、PC 製品のモジュールが格納されていま す。

<DVD の内容>

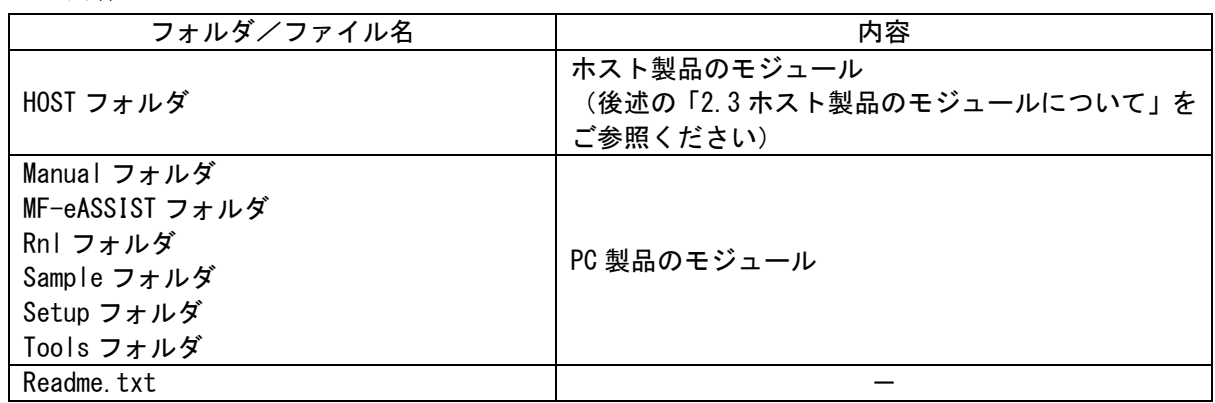

(2)ライセンス情報

- ・ ホスト製品のライセンス情報 ホスト製品のライセンス情報が含まれているホストモジュール「CPE.LOAD」は、DVD には格納されて いません。別途弊社よりご担当者様へメールで送付いたします。
- PC 製品のライセンス情報 別紙「MF-eASSIST ライセンス番号登録手順書」をご参照ください。

# <span id="page-15-0"></span>2.3 ホスト製品のモジュールについて

ホスト製品のモジュールのフォルダ(HOST フォルダ配下)には以下のファイルが格納されています。

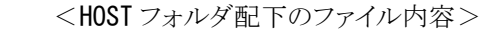

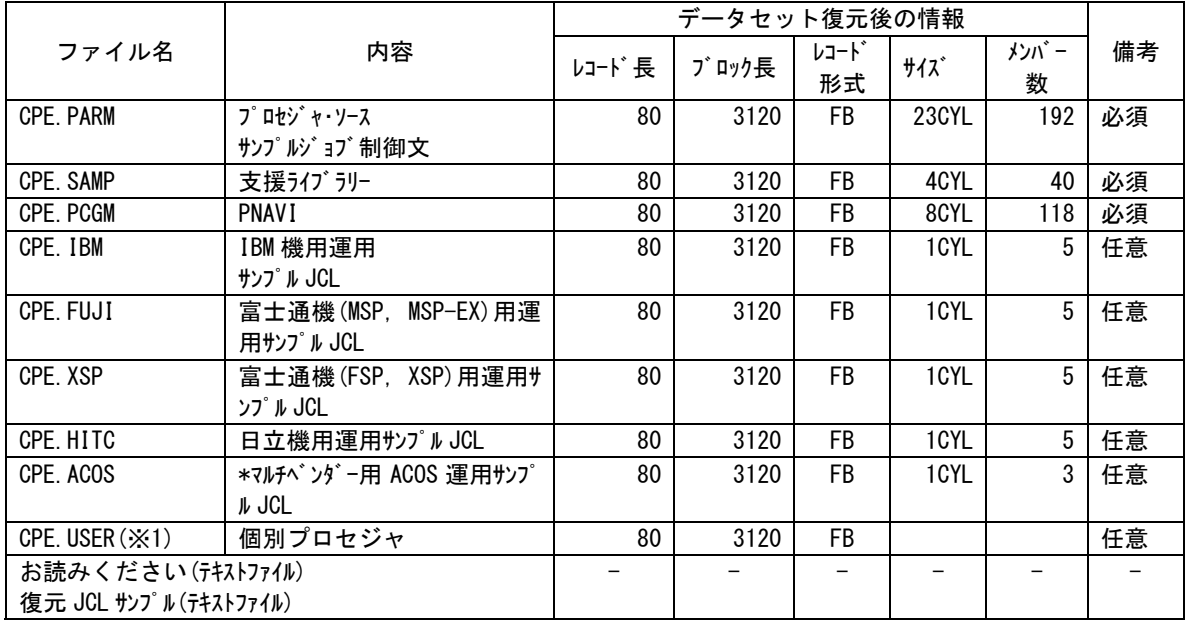

(※1)個別にて対応させて頂いたお客様のみ含まれます。

CPE.IBM~CPE.ACOS は各メーカのデータを解析する場合の運用 JCL です。

各データセットに必要なサイズはあくまで目安です。

【注】 以下のモジュールは DVD には格納されていません。別途弊社よりご担当者様へメールで送付いたし ます。

|           |           | データセット復元後の情報 |         |             |       |           |    |
|-----------|-----------|--------------|---------|-------------|-------|-----------|----|
| ファイル名     | 内容        | レコード長        | ブロック長 ' | レコード゛<br>形式 | サイズ   | メンバー<br>数 | 備考 |
| CPE. LOAD | ロート゛モジュール |              | 17600   |             | 15CYL |           | 必須 |
|           |           |              | (X2)    |             |       |           |    |

(※2)XSP の場合は「6144」です。

# <span id="page-16-0"></span>2.4 ホストへのモジュール導入について

ご利用のメーカーに応じた導入方法をご参照ください

# <span id="page-16-1"></span>2.4.1. IBM (DVD 版) の導入方法

IBM(DVD版)では、TRANSMIT(XMIT)機能を利用してデータセットを復元可能な形式に変換しています。DVD内 のデータは、同じTRANSMIT(XMIT)機能を利用してライブラリに復元されます。 以下に、復元方法を記載します。

(1)以下の設定で転送用のデータセットをアロケーションしてください。

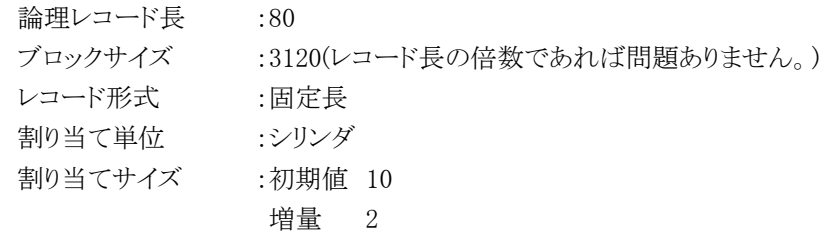

(2)以下の設定で必要なファイルをホスト上のディスクへ転送してください。

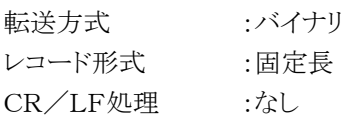

(3)転送後、転送したファイルをライブラリの形式に復元します。

復元するためには以下のようなJCLを実行します(サンプルはDVD内の#RECEIVE.txtです)。

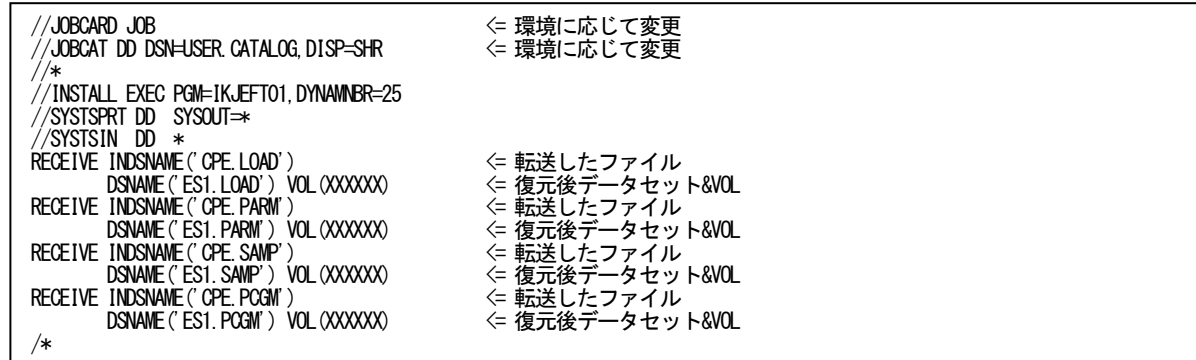

ライブラリ復元により導入が完了します。ES/1を実行するには次の点をご確認ください。

・新規導入の場合

ロードモジュールライブラリは実行前にAPF登録されている必要があります。

『2.5 APF(Authorized Program Facility)への登録』をご確認ください。

・バージョンアップの場合

『2.6 再導入の方法』をご確認ください。

# <span id="page-17-0"></span>2.4.2. 富士通(MSP、MSP-EX)(DVD 版)の導入方法

富士通(MSP,MSP-EX)(DVD版)では、JSGMOVE機能を利用してデータセットを復元可能な形式に変換しています。 DVD内のデータは、同じJSGMOVE機能を利用してライブラリに復元されます。

以下に、復元方法を記載します。

(1)以下の設定で転送用のデータセットをアロケーションしてください。

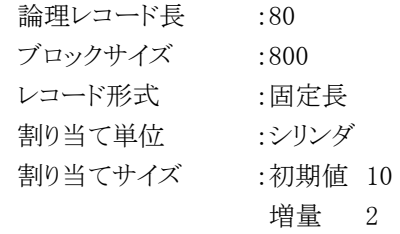

(2)以下の設定で必要なファイルをホスト上のディスクへ転送してください。

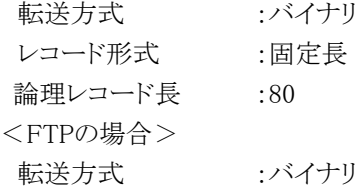

(3)転送後、転送したファイルをライブラリの形式に復元します。

復元するためには以下のようなJCLを実行します(サンプルはDVD内の#JSGMOVE.txtです)。

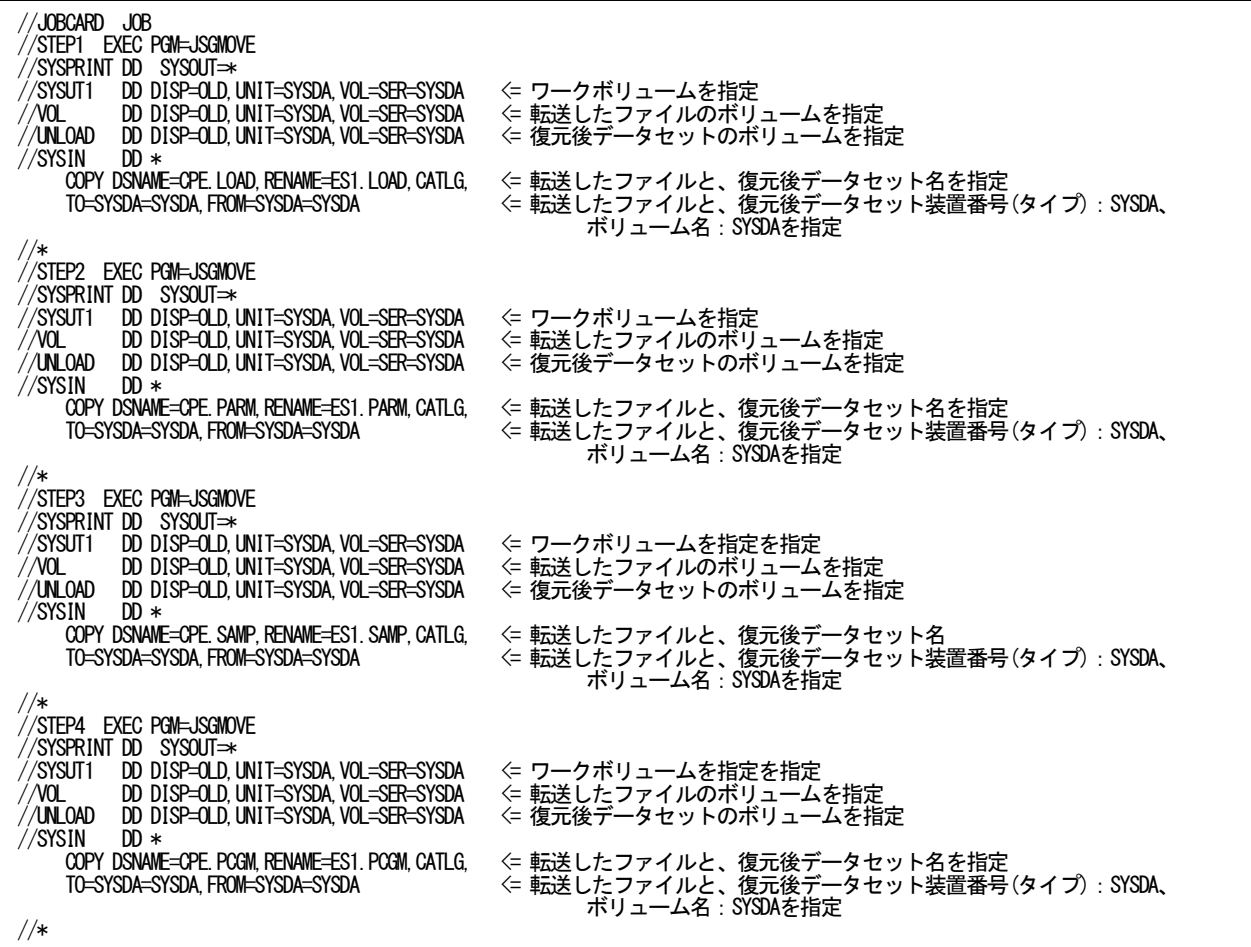

ジョブが正常に終了すれば完了です。

正常に終了時のリターンコードは「CC=00」です。 復元されたデータセットが区分データセットになっていることを確認後、正常動作する事を確認してください。

ライブラリ復元により導入が完了します。ES/1を実行するには次の点をご確認ください。

・新規導入の場合

 ロードモジュールライブラリは実行前にAPF登録されている必要があります。 『2.5 APF(Authorized Program Facility)への登録』をご確認ください。

・バージョンアップの場合

『2.6 再導入の方法』をご確認ください。

#### <span id="page-19-0"></span>2.4.3. 富士通 (XSP) (DVD 版) の導入方法

富士通(XSP)(DVD版)では、KBNDCNVT機能を利用してデータセットを復元可能な形式に変換しています。DVD 内のデータは、同じKBNDCNVT機能を利用してライブラリに復元されます。

以下に、復元方法を記載します。

(1)以下の設定で転送用のデータセットをアロケーションしてください。

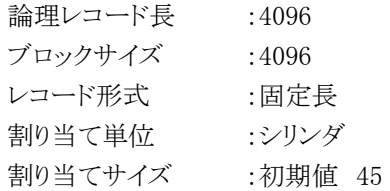

(2)以下の設定で必要なファイルをホスト上のディスクへ転送してください。

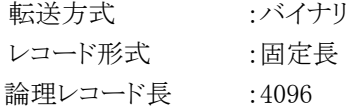

(3)既存データセットに上書きしない場合は、次のようにアロケーションしてください。

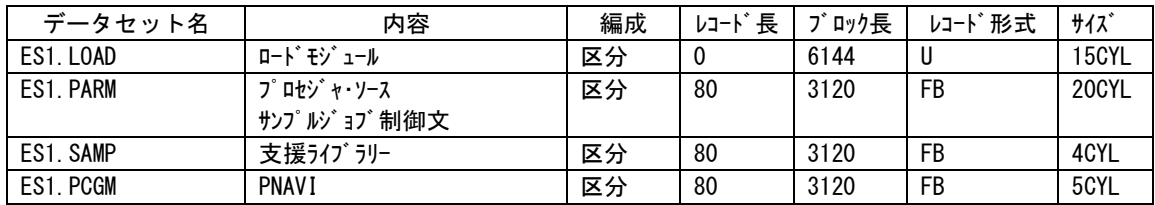

ES1.XSP などの運用サンプル JCL のライブラリは必要に応じてアロケーションしてください。

その際の DCB 属性は前述の<HOST フォルダ配下のファイル内容>を参照してください。

(4)転送後、転送したファイルをライブラリの形式に復元します。

復元するためには以下のようなJCLを実行します(サンプルはDVD内の#KBNDCNVT.txtです)。

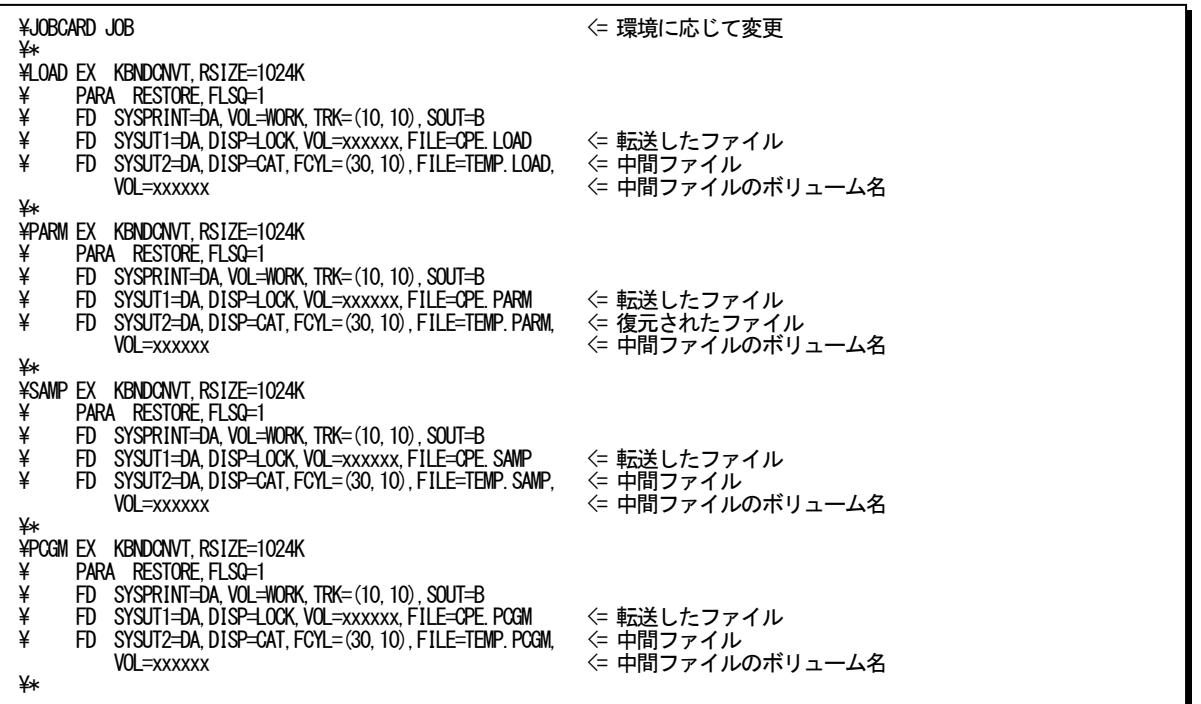

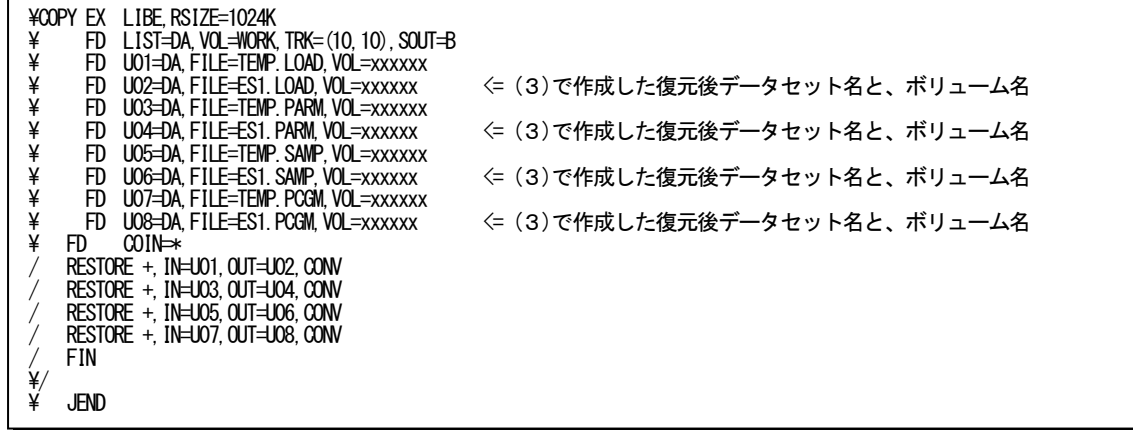

ジョブが正常に終了すれば復元は完了です。 正常に終了時のリターンコードは「CC=10」です。 復元されたデータセットが区分データセットになっていることを確認後、正常動作することを確認してください。

ライブラリ復元により導入が完了します。ES/1を実行するには次の点をご確認ください。

### ・新規導入の場合

ロードモジュールライブラリは実行前にAPF登録されている必要があります。

『2.5 APF(Authorized Program Facility)への登録』をご確認ください。

・バージョンアップの場合

『2.6 再導入の方法』をご確認ください。

# <span id="page-21-0"></span>2.4.4. 日立 (DVD 版) の導入方法

日立(DVD版)では、JSFMOVE機能を利用してデータセットを復元可能な形式に変換しています。DVD内のデータ は、同じJSFMOVE機能を利用してライブラリに復元されます。

以下に、復元方法を記載します。

(1)以下の設定で転送用のデータセットをアロケーションしてください。

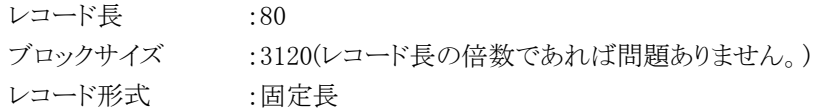

(2)以下の設定で必要なファイルをホスト上のディスクへ転送してください。

<IFITの場合>

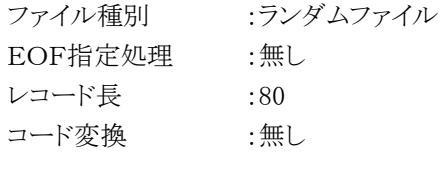

<FTPの場合>

転送形式 :バイナリ

(3)転送後、転送したファイルをライブラリの形式に復元します。 復元するためには以下のようなJCLを実行します(サンプルはDVD内の#JSFMOVE.txtです)。

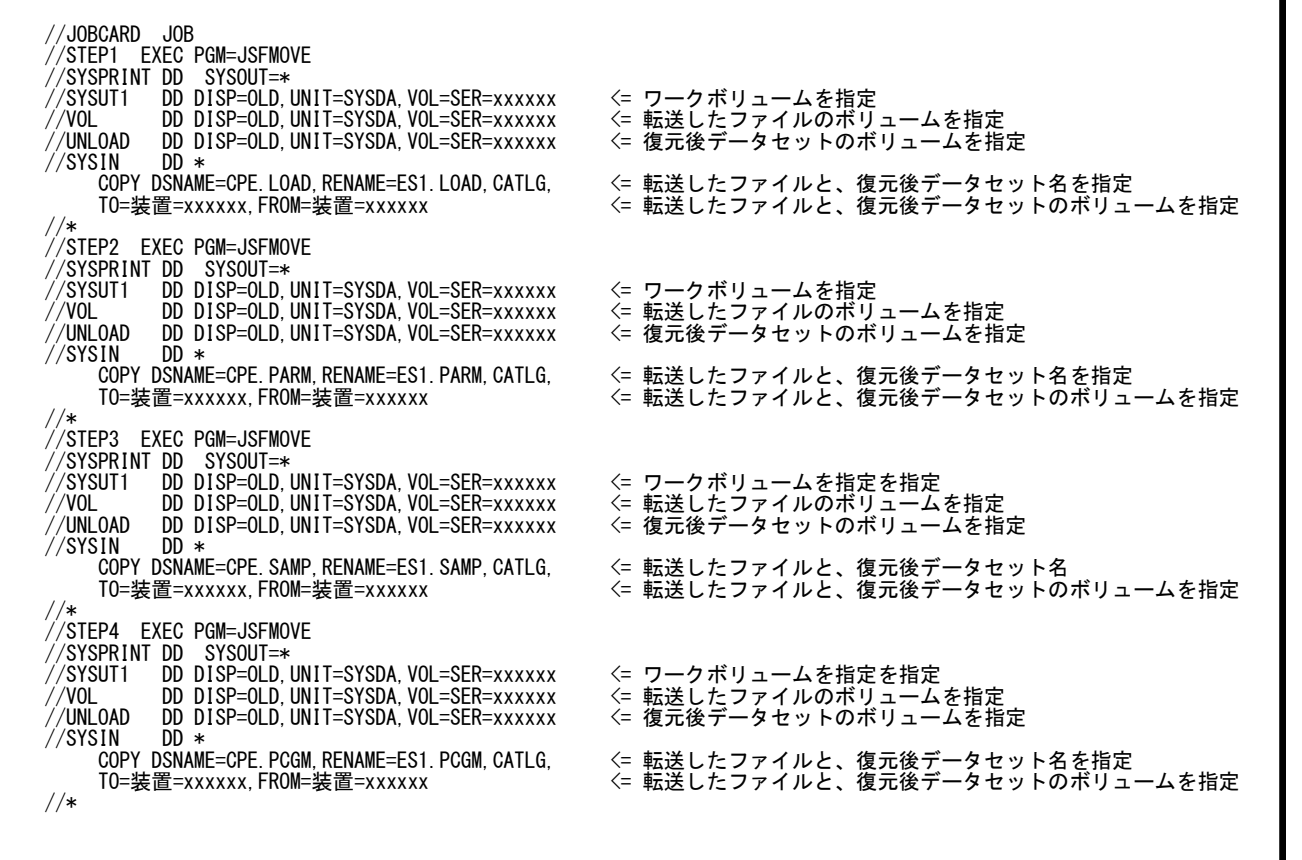

必要に応じてJOBSTEPを追加してください。

正常に終了時のリターンコードは「CC=04」です。

復元されたデータセットが区分データセットになっていることを確認してください。 ライブラリ復元により導入が完了します。ES/1を実行するには次の点をご確認ください。

・新規導入の場合

 ロードモジュールライブラリは実行前にAPF登録されている必要があります。 『2.5 APF(Authorized Program Facility)への登録』をご確認ください。

・バージョンアップの場合

『2.6 再導入の方法』をご確認ください。

# <span id="page-23-0"></span>2.5 APF (Authorized Program Facility)への登録

契約用プロダクトのライセンスでは、契約書に記載された各種の条件を設定しています。また、ES/1 NEOのプログ ラム群は、一部でオペレーティング・システムの特権(スーパーバイザ)機能を使用します。このため、ES/1 NEOのロ ードモジュール・ライブラリは許可ライブラリ(または認可ライブラリー、認定ライブラリー)としてシステムに登録する必 要があります。この作業が終了していない場合は、ES/1 NEOを実行することはできないため、全て異常終了しますの で注意して下さい。

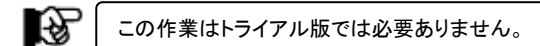

# ●IBMシステムでの登録

許可ライブラリーは、システム・パラメータ・ライブラリー(SYS1.PARMLIB)の「IEAAPFxx」メンバー、または「PROG xxメンバー」に登録します。詳細につきましては、下記のマニュアルを参照して下さい。

初期設定およびチューニングの手引 初期設定およびチューニング解説書

# ●富士通MSPシステムでの登録

認定ライブラリーは、システム・パラメータ・ライブラリー(SYS1.PARMLIB)の「KAAAPFxx」メンバーに登録します。 詳細につきましては、下記のマニュアルを参照して下さい。

OSⅣ/MSPシステムパラメタ説明書

OSⅣ/F4MSPシステムパラメタ説明書

●富士通XSPシステムでの登録

認定ライブラリーは、システム編集時にリンク・ライブラリーに連結する必要があります。システムのプロセジャ・ラ イブラリー(SYS1.システム名.PROCLIB)のカタログ・プロセジャ(メンバ名:LINKLIB)を変更します。詳細につきまし ては、下記マニュアルを参照して下さい。

OSⅣ/XSPシステムプログラミング手引書

●日立システムでの登録

許可ライブラリーは、システム・パラメータ・ライブラリー(SYS1.PARMLIB)の「JAAAPFxx」メンバーに登録します。 詳細につきましては、下記のマニュアルを参照して下さい。

- VOS3/ES センタ運営ーJSS3編ー
- VOS3/AS センタ運営-JSS3編-
- VOS3/FS センタ運営-JSS3編-
- VOS3/LS センタ運営ーJSS3編ー
- VOS3/US センタ運営ーISS3編ー
- VOS3/XS センタ運営ーJSS3編ー

# <span id="page-24-0"></span>2.6 再導入の方法

新しいバージョンのプロダクトを導入される場合には、以下の方法で行うことが可能です。

●IBM、富士通(MSP、MSP-EX)、日立システム

1.リプレース(上書き)コピー

サンプルのジョブ制御文など変更されたものがある場合はメンバー名を変えるか、別のファイルにコピーすること をお勧めします。その際はコピープログラムのSYSIN文には、下記の制御文を指定するようにして下さい。

//SYSIN DD \* COPY I=((IN1,R)),O=LOADLIB COPY I=((IN2,R)),O=PARMLIB<br>COPY I=((IN3,R)),O=SAMPLIB COPY I=((IN4,R)),O=PCGMLIB

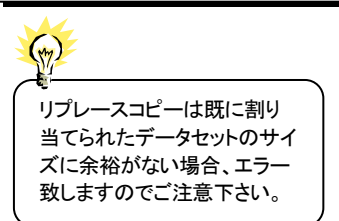

2.リネーム後にコピー

すでに導入されているES/1 NEOのファイルの名前を変更後、同じ名前でプロダクトテープからコピーします。

●富士通(XSP)システム

#### 1.完全コピー

- -既存のファイル内容を全て削除してデータを書き込む。
- -過去に編集したり追加したメンバはメンバ名を変えていても失われる。

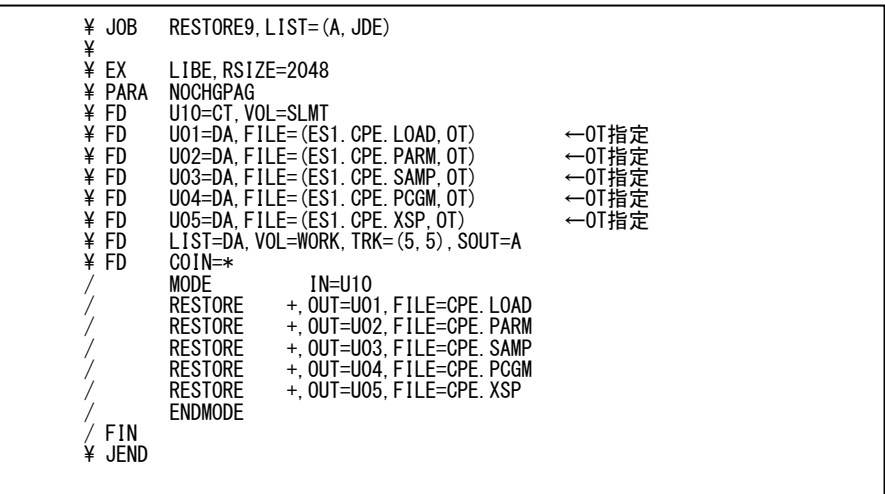

2.リプレース(上書き)コピー

-既存モジュールにリプレースコピーし、増分・ディレクトリ数量を増やしてスペース不足にも対応。 -モジュール内に同名のメンバがあった場合は入れ替える。それ以外のメンバはそのまま残る。

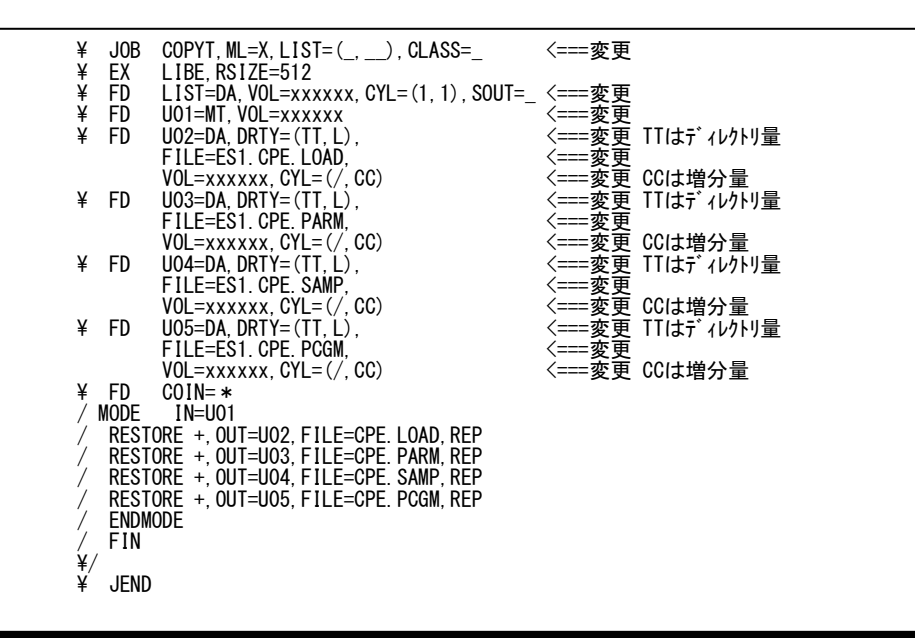

隐

新しいバージョンを導入する際は必ずロードモジュール(CPE.LOAD)とプロセジャ群(CPE.PARM、 CPE.SAMP、CPE.PCGM)を合わせて導入して下さい。バージョンが異なっていますと、実行結果に異常 をきたすことがあります。 また、バージョンが新しくなりますとプロセジャによってはスイッチが追加されることがあります。古いJCL

を使用する場合は、最新のサンプルJCLよりカストマイズして御使用下さい。

# <span id="page-26-0"></span>第3章 プログラムの機能と実行方法

# <span id="page-26-1"></span>3.1 機能概要

ES/1 NEOでは各プロダクトの共通機能としてCPECNVRT、CPESHELL、CPEMACROのプログラム群とプロセジャ 群により構成されています。

ここで言うプロセジャ群とは、CPESHELL言語で作成されたエキスパート・プログラムを指します。富士通や日立のソ フトウェア・モニタの出力データをES/1NEOで解析する場合、CPECNVRTプログラムで共通レコード形式に変換しな ければなりません。また、使用するプロセジャによっては、CPECNVRTプログラムによるデータ処理が必要なものもあ ります。詳細はCPECNVRTプログラムの説明を参照して下さい。

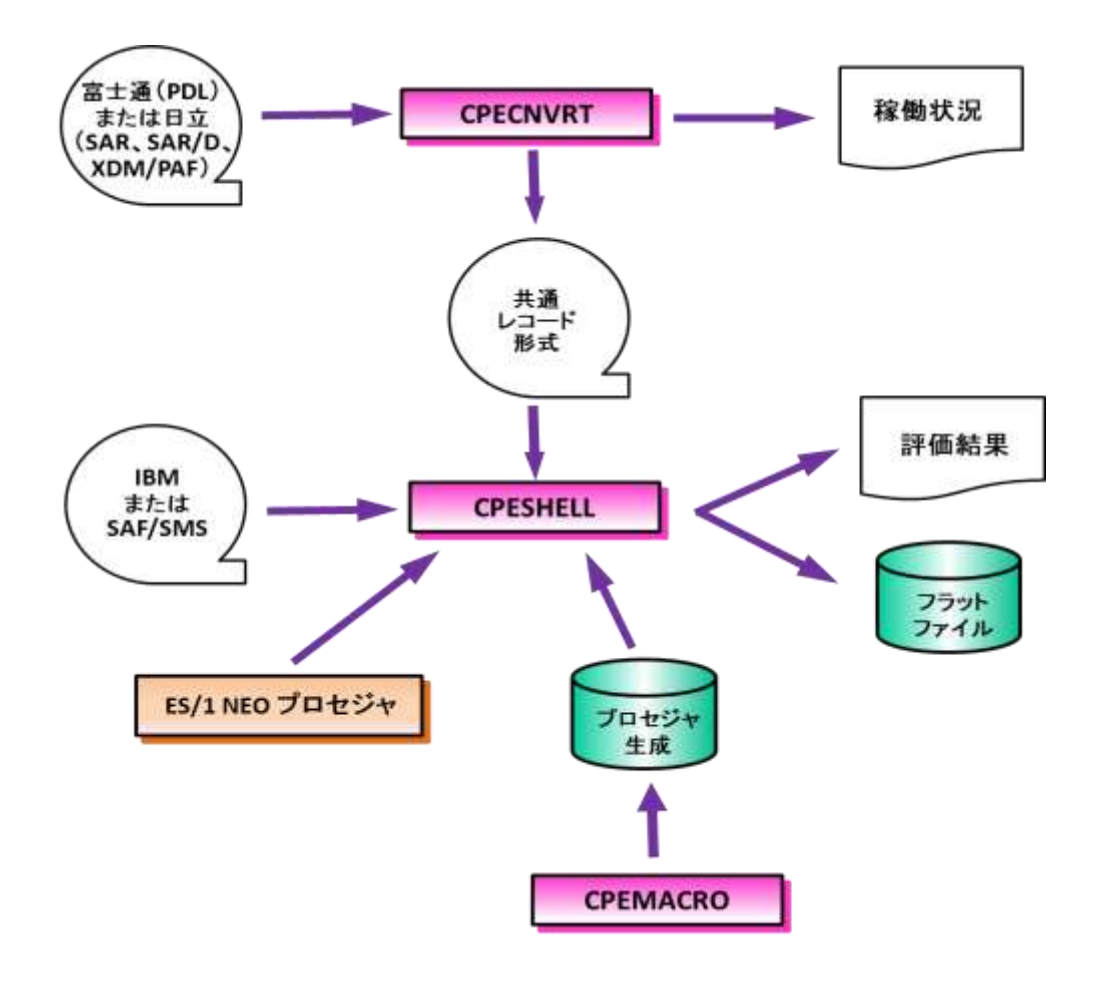

図 3.1

ES/1 NEOのCPECNVRTやCPESHELLプログラムは、その実行が開始されますと次の事項を確認します。もし、こ れらの確認事項のいずれかにおいて矛盾が発見されますと、その実行は即中断されます。

■契約書で記載されたプロダクトの有効期間

- ■契約書で記載されたプロダクトの使用プロセッサ
- ■契約書で記載されたプロダクトでの処理対象プロセッサ

ES/1 NEOのCPECNVRTやCPESHELLプログラムは、システム名、日付、時間及びレコード番号が昇順に並んで いるデータの入力を前提としています。また、タイマ・ドリブンで収集されるデータ(パフォーマンスデータ)を取り扱う 際は、データ収集時刻を統一するためのキーレコードとして、ES/1 NEO共通レコード形式レコードタイプ70の入力が 必須となります。イベント・ドリブンで収集されるデータ(SMFデータ)の処理においてはこの限りでありません。

本章では、CPECNVRT、CPESHELL、CPEMACROプログラムの機能とその実行方法について説明します。 CPECNVRTプログラムの各機能は特定のコンピュータ・メーカ専用として開発されたものですので、評価対象シス

# ES/1 NEO MF シリーズ 使用者の手引き 共通編

テムで使用しているオペレーティング・システムに対応した機能の説明を選択してお読み下さい。 CPESHELL、CPEMACROプログラムは全てのコンピュータ・メーカのシステムに共通です。

# <span id="page-28-0"></span>3.2 CPECNVRT プログラム

ES/1 NEOは、複数のコンピュータ・メーカのシステムにおけるパフォーマンス評価を行えるようになっています。し かし、コンピュータ・メーカが提供するソフトウェア・モニタの出力データ形式には互換性がありません。データ形式だ けでなく、出力されるデータの意味自体が異なっている場合が多いのが現状です。ES/1 NEOでは、IBMステムのRM Fなどが出力するデータは直接CPESHELLプログラムの入力にすることができます。しかし、他のコンピュータ・メーカ のソフトウェア・モニタが出力するデータは、このCPECNVRTプログラムによりCPESHELLプログラムが処理できる共通 レコード形式に変換する必要があります。

CPECNVRTプログラムを使用することにより、いかなるメーカのコンピュータ・システムであれ、1つのES/1 NEOプロ セジャで評価することができます。つまり、コンピュータのメーカ別にパフォーマンス管理者を専任させたり、固有の評 価手法を確立する必要がなくなります。

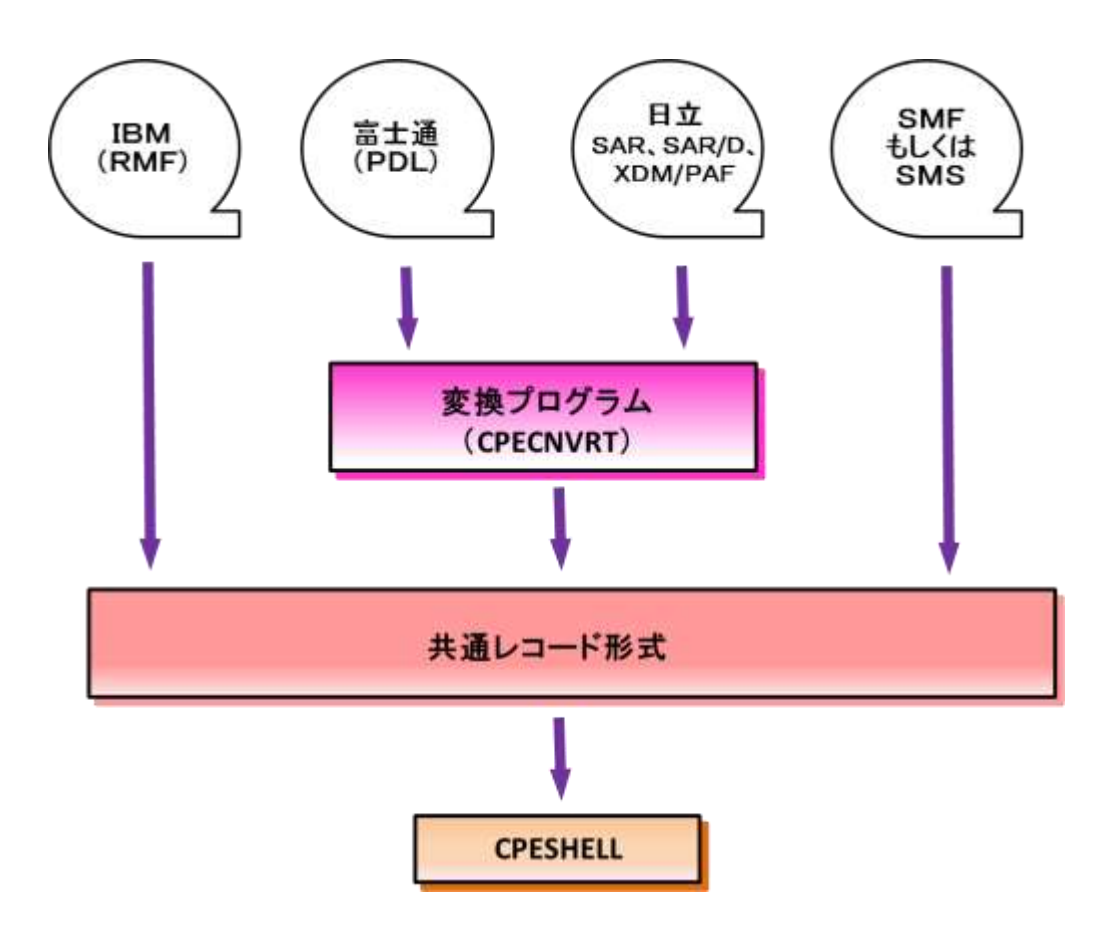

図3.2 CPECNVRTとCPESHELL

# <span id="page-29-0"></span>3.2.1. 実行方法とジョブ制御文

CPECNVRTプログラムを実行させる際には、その実行環境を整えるためにジョブ制御文を用意しなければなりませ ん。その作成を容易にするため、サンプル・ジョブ制御文群がES/1 NEOのソース・ライブラリ内に提供されています。 ここでは、それらのサンプル・ジョブ制御文を変更するか、もしくは新たにジョブ制御文を作成する際に必要な、CPEC NVRTプログラムの実行環境を説明します。

CPECNVRTプログラムを実行する際には、Jcl3.2.1.1(XSPシステムはJcl3.2.1.2)のようなジョブ制御文を準備して 下さい。

【IBM、富士通(MSP、MSP-EX)、日立システム】

CPECNVRTプログラムを実行するためには、約4MB(4096KB)の仮想記憶域が必要になります。このため、EXE C文では、必ずREGION=4096K、もしくはREGION=4Mを指定して下さい。また、CPECNVRTプログラムに必要なDD 文には次のようなものがあります。

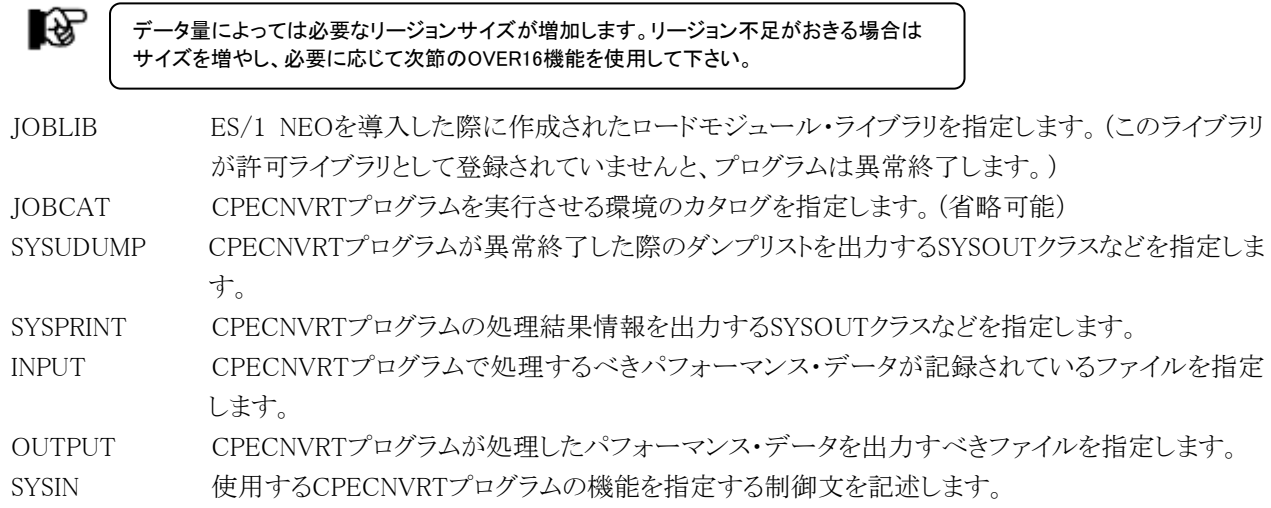

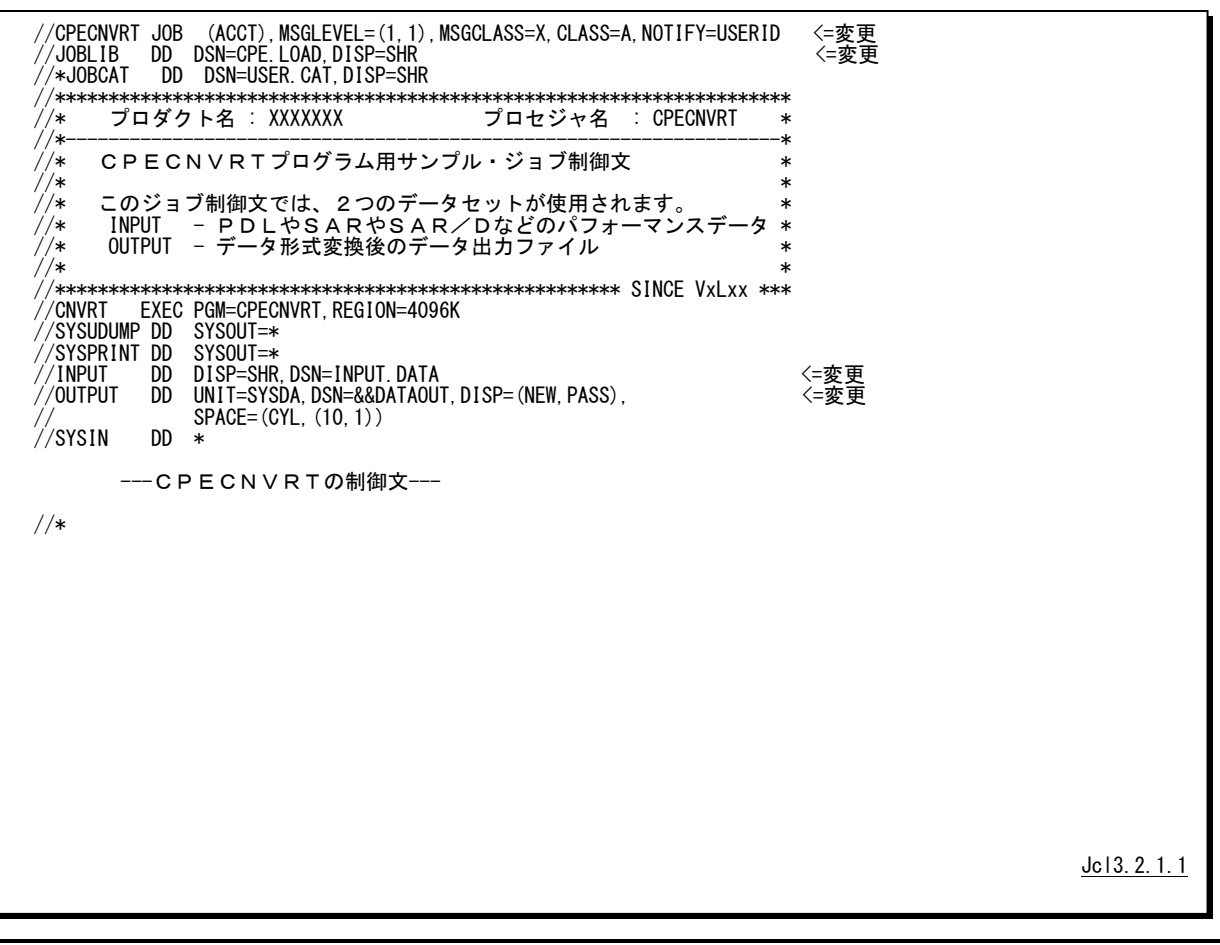

【富士通(XSP)システム】

CPECNVRTプログラムを実行するためには、約4MB(4096KB)の仮想記憶域が必要になります。このため、EX 文では、必ずRSIZE=4096、もしくは4M以上を指定して下さい。また、CPECNVRTプログラムに必要なFD文には次 のようなものがあります。

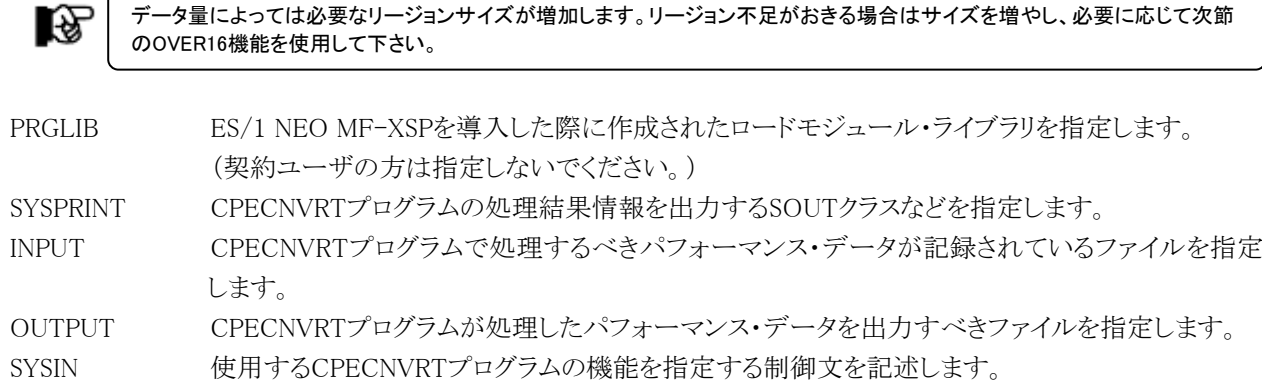

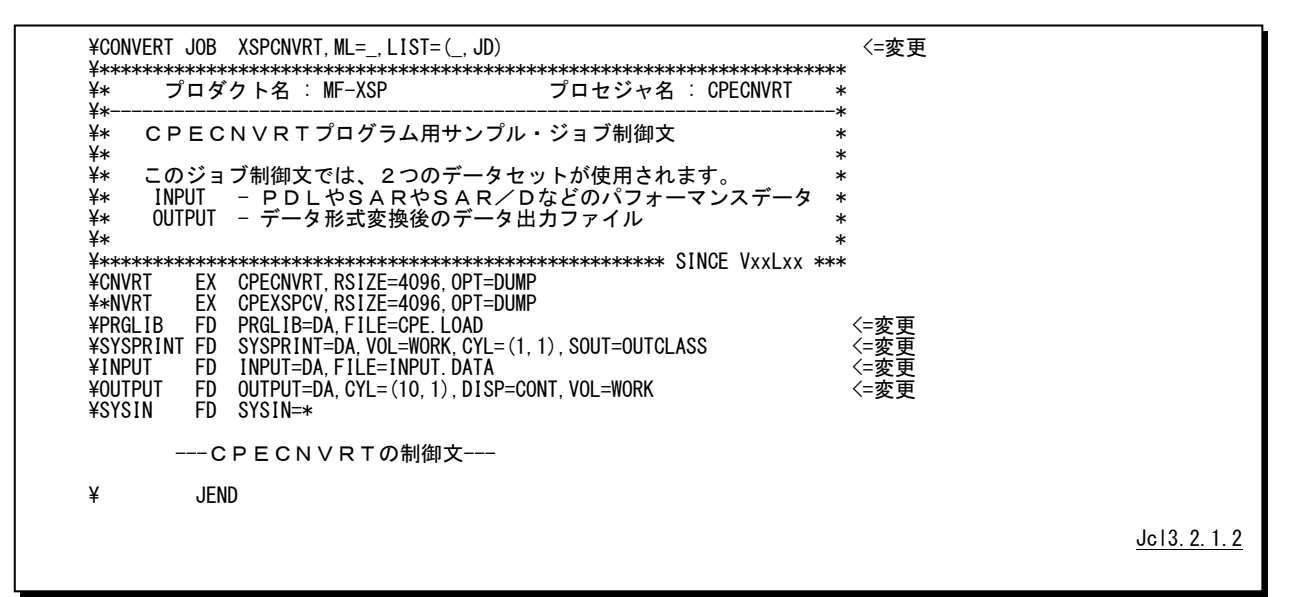

晚

XSP専用データコンバートプログラム'CPEXSPCV'

CPECNVRTプログラムが仮想記憶域不足により実行できない場合、XSPのデータ処理機能のみを持つCPEXSPCVプ ログラムを使用してください。このプログラムはCPECNVRTと同様のデータコンバート機能を持ちますが、CPECNVRTプロ グラムとは次の点が異なります。

・XSPシステムのPDLデータ以外処理できません。 ・使用する仮想記憶域はCPECNVRTプログラムに比べ約1.7MB小さくなります。

CPEXSPCVを実行するには上記JCLのプログラム名をCPECNVRTからCPEXSPCVに変更してください。それ以外に変 更するところはありません。

#### <span id="page-31-0"></span>3.2.2. OVER16 機能

富士通PDLデータを変換する際には次の用途で大量のワーク域を必要とすることがあります。このような場合はOV ER16機能を使用してください。この機能を使用すると、CPECNVRTプログラムは次のワーク域を16MBライン以上の拡 張仮想記憶域に確保します。この機能が効果を発揮するのはPDLデータを変換する際に次の用途でワーク域を使用 する場合だけです。

■AIM情報を変換する際に使用するワーク域 (AIMデータ検出時のみ)

■AVM情報を変換する際に使用するワーク域 (AVMデータ検出時のみ)

■OPT1形式のデバイス情報を変換する際に使用するワーク域 (OPT1形式のPDL-EXデータ変換時のみ必ず確保)

以上3種のワーク域はOVER16機能を指定すれば16MB以上の拡張仮想記憶域に確保しますが、OVER16機能を 指定しなければ16MB以下の仮想記憶域に確保します。その場合、処理データ量に対して十分な大きさのワーク域 が確保できなければリージョン不足でABENDします(CODE=80A)。またこれ以外の目的でCPECNVRTプログラムが 拡張仮想記憶域を使用することはありません。従ってAIMも無し、AVMも無し、そしてOPT1でもないPDLデータを変 換する場合はOVER16機能を指定しても効果はありません。

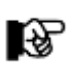

CPECNVRTプログラムはこれらのワーク域をプログラム実行時にJCLで必要に応じ確保するようデザインされています。解 析対象システムのトランザクション数/デバイス数が極端に多くはない、もしくは16MB以下の領域に余裕がある場合は、 特にOVER16機能を指定する必要はありません。

【OVER16機能が効果を発揮するケース】

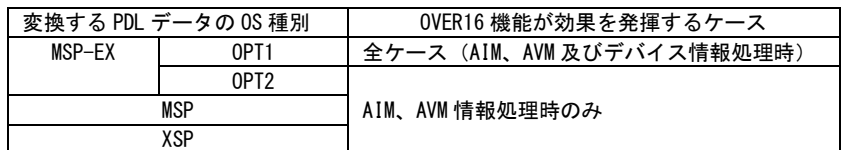

図3.2.2

【指定方法】

富士通PDLデータを共通レコード形式に変換するJCLに次の指定を追加します。

◆IBM/富士通(MSP, MSP-EX)/日立システム

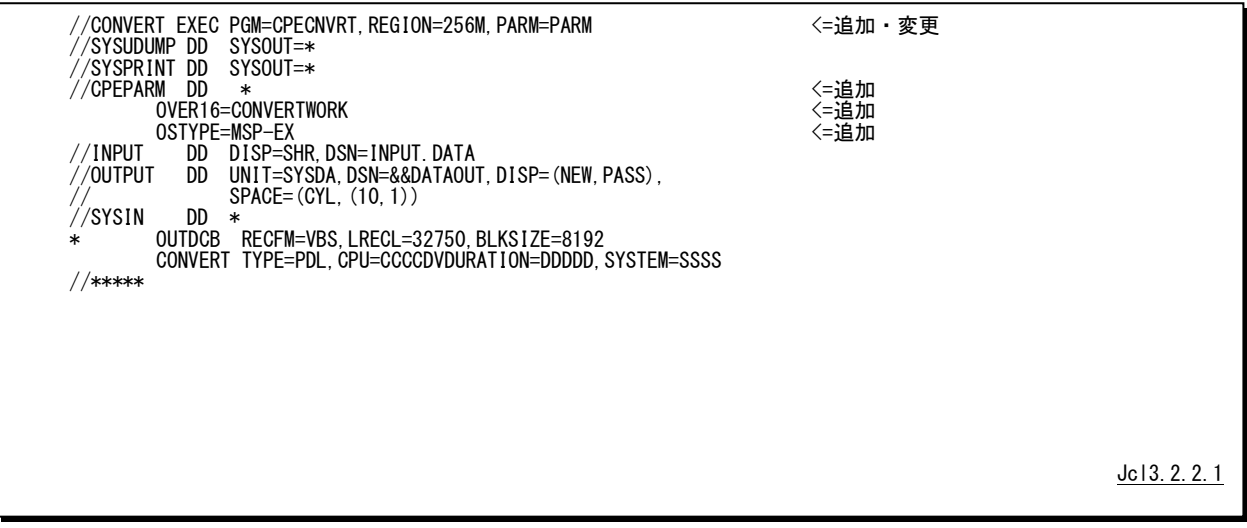

◆富士通(XSP)システム

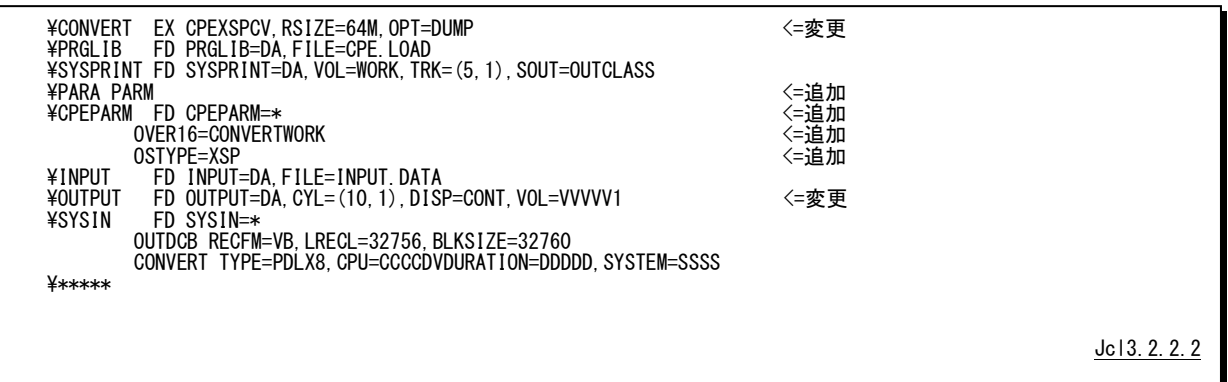

#### 【機能説明】

OVER16機能を指定する際は「CPEPARM」DD(FD)文に制御文を記述します。ここではその制御文を説明しま す。

#### OVER16=CONVERTWORK

CPECNVRTプログラムが特定の用途で使用するワーク領域を16MB以上の拡張仮想記憶域に確保するよう指示 します。指定するオプションは「CONVERTWORK」です。

CONVERTWORK次の用途で使用するワーク領域を指します。

-AIM情報を変換する際に使用するワーク域

- -AVM情報を変換する際に使用するワーク域
- -OPT1形式のデバイス情報を変換する際に使用するワーク域

このキーワードを使用して拡張仮想 記憶域を使用する場合は、同時に次 の「OSTYPE」キーワードでOSタイプ を指定する必要があります。

OSTYPE=(OSタイプ)

CPECNVRTプログラムを実行する環境のOSタイプを指定します(変換処理するPDLデータのOSタイプではあり ません)。次のOS名を指定することができます。

IBM  $Z/OS$ , OS/390, OS390, MVS/ESA, MVS/XA, MVS/SP 富士通 MSP-EX, MSP-AE, XSP 日立 VOS3,VOS3/XS,VOS3/US,VOS3/LS,VOS3/FS,VOS3/AS

#### 【注意】

EXECまたはEX文に指定するREGION句の書式はメーカー毎に異なります。環境に応じて次の様に指定して下 さい。また、お客様の環境によって指定できるREGIONサイズは異なります。次の指定で動作しない場合は指定可 能なREGIONサイズを確認して下さい。

#### ■IBM

//STEP1 EXEC PGM=CPESHELL,REGION=1024M,PARM=PARM

#### ■富士通

・MSP

//STEP1 EXEC PGM=CPESHELL,REGION=1024M,PARM=PARM

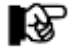

AEオプションのないシステムでは実行することができません。

・MSP-EX

//STEP1 EXEC PGM=CPESHELL,REGION=1024M,PARM=PARM

・XSP

¥STEP1 EX CPESHELL,RSIZE=64M,OPT=DUMP

■日立

//STEP1 EXEC PGM=CPESHELL,REGION=(,1024M),PARM=PARM

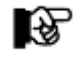

日立VOS3/ES1環境では動作確認がとれていません。御利用のお客様は、お手数ですが品質管理部ま でご連絡下さい。

#### <span id="page-34-0"></span>3.2.3. CPECNVRT の制御文

CPECNVRTプログラムでは、多くの機能が提供されています。このため、CPECNVRTプログラムを実行させる際に は、いずれの機能を使用するかを指定することが必要となります。この実行機能の指定とその環境情報を定義するた めに、CPECNVRTプログラムではSYSINファイルで入力される制御文を使用します。

CPECNVRTプログラムの制御文には、注釈文と機能文の2種類のステートメントが用意されています。注釈文は、コ メントを記述するために準備されたステートメントです。このため、注釈文はSYSPRINTファイルに印刷されるだけであり、 プログラムの実行には何ら影響を与えません。注釈文は第1カラムに"\*"(アスタリスク)がコーディングされたステートメ ントです。第2カラム以降は自由な形式でコメント域として使用することができます。

機能文は、CPECNVRTプログラムで実行するべき機能などを指定するステートメントです。このステートメントはオ ペレーションとオペランドにより構成されています。オペレーションでは使用するプログラム機能を指定し、オペランド ではその動作形態の詳細を指定します。機能文はオペレーション、オペランドの順にコーディングします。オペレーシ ョンは第2カラム以降にコーディングします。尚、オペレーションに先行するカラムはすべてスペースでなければなりま せん。オペランドを記述する際には、オペレーションとオペランドを1つ以上のスペースで区切って下さい。また、オペ ランドとオペランドの間は、","(カンマ)で区切る必要があります。

以下に、プロダクトで使用する制御文の一覧を記述します。

【IBMシステム】

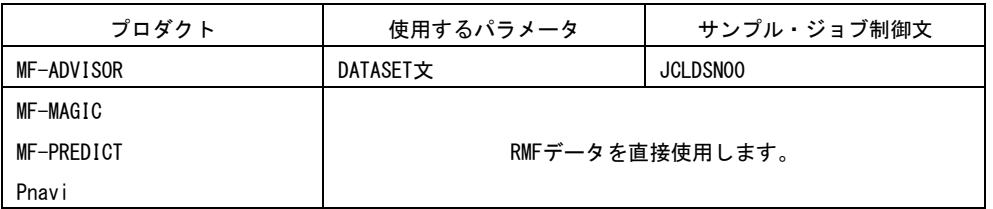

図3.2.3.1

#### 【富士通(OSⅣ/F4MSP、OSⅣ/MSP)システム】

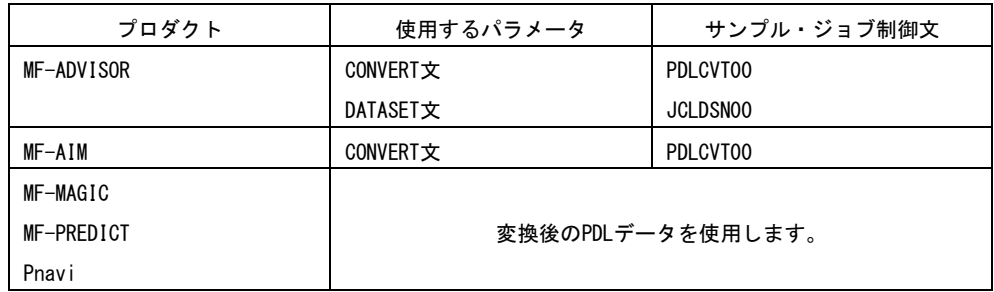

図3.2.3.2

・PDLデータを扱うプロセジャはデータの変換が必要です。

#### 【富士通(XSP)システム】

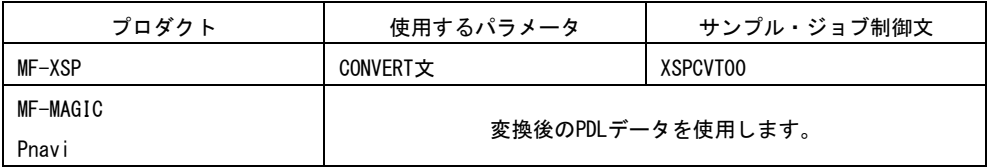

・PDLデータを扱うプロセジャはデータの変換が必要です。

図3.2.3.3

【日立(VOS3)システム】

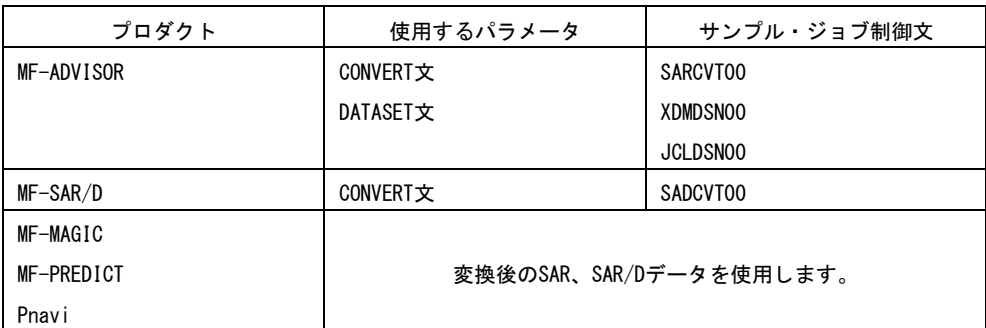

図3.2.3.4

・SAR、SAR/D、XDM/PAFデータを扱うプロセジャはデータの変換が必要です。

# OUTDCB 文

OUTDCB文では、OUTPUTのDD文(またはFD文)で指定された出力ファイルのDCB情報を指定します。このOUT DCB文で指定されたDCB情報は、その直後に指定された機能文に対してのみ有効です。

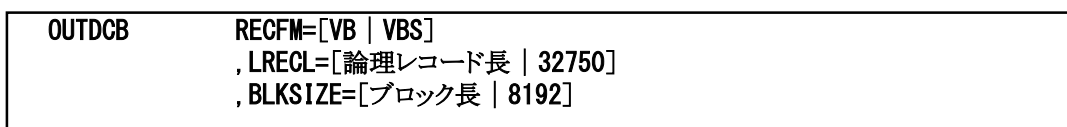

 $\blacksquare$ RECFM=[VB | VBS]

出力ファイルのレコード形式を可変長レコード(VB)もしくはスパンド可変長レコード(VBS)にすることを指定しま す。(省略値はVBSです。)

■LRECL=[論理レコード長 | 32750] 出力ファイルの論理レコード長を指定します。(省略値は32750です。)

■BLKSIZE=[ブロック長 | 8192]

出力ファイルのブロック長を指定します。(省略値は8192です。)

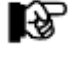

富士通OSⅣ/XSPでは、スパンド可変長レコードをサポートしておりませんので必ず次の ように指定して下さい。

OUTDCB RECFM=VB,LRECL=32756,BLKSIZE=32760

#### CONVERT 文

CONVERT文では、IBMのz/VMトレンド・レコードやTS7700シリーズ統計情報、富士通のPDLデータもしくは日立 のSAR、SAR/D、XDM/PAFデータをCPESHELLプログラムで処理可能な共通レコード形式に変換することを指示し ます。CONVERT文では継続行の指定が可能です。継続行の指定として、最後のオペランドの直後にカンマを記述し ます。次行の制御文は、直前の制御文の続きのオペランドとして取り扱われます。この際、継続する制御文でのオペ ランドの記述は、先頭カラムからでも、どこからでも構いません。

【IBMz/VMトレンド・レコードの変換】

#### CONVERT TYPE=PERFTK ,SYSTEM=システム識別コード

#### ■TYPE=PERFTK

入力データがz/VMのPerformance Toolkitが出力したトレンド・レコードであることを指定します。このオペランドを 省略することはできません。

#### ■SYSTEM=システム識別コード

トレンド・レコードをES/1共通レコード形式に変換する際に、出力ファイルに書き出すシステム識別コードを指定 します。このシステム識別コードは、システムを識別する為に使用されます。省略した場合のシステム識別コードは 'ZVM0'です。

【IBM TS7700シリーズ統計情報(VB形式)の変換】

# CONVERT TYPE=TS7700 ,SYSTEM=システム識別コード

■TYPE=TS7700

入力データがTS7700シリーズユーティリティBVIRHSTVが出力した統計情報(VB形式)であることを指定します。 このオペランドを省略することはできません。

#### ■SYSTEM=システム識別コード

TS7700シリーズ統計情報をES/1共通レコード形式に変換する際に、出力ファイルに書き出すシステム識別コー ドを指定します。このシステム識別コードは、システムを識別する為に使用されます。省略した場合のシステム識別 コードは'TS77'です。

【富士通PDLデータの変換】

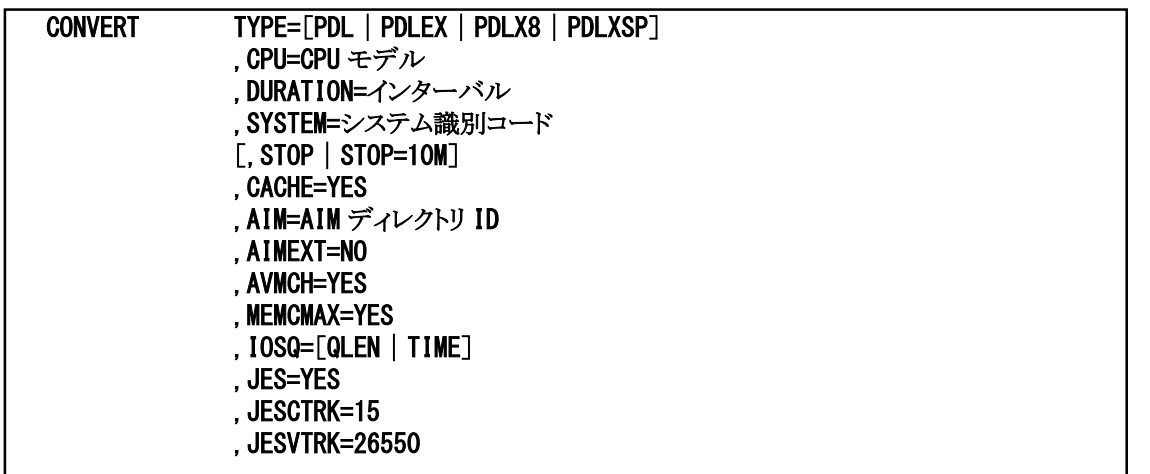

■TYPE=[PDL|PDLEX|PDLX8|PDLXSP]

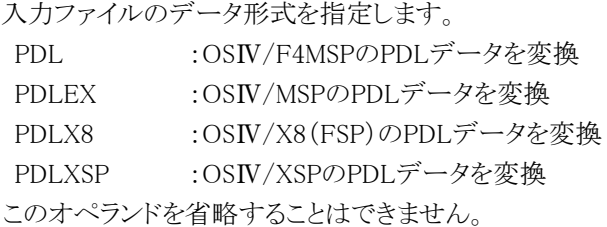

#### ■CPU=CPUモデル

PDLデータが収集されたシステムのCPUモデルを指定します。このオペランドで指定されたCPUモデルにより、 使用中のCPUのプロセッサ能力定数が決定されます。このCPUオペランドはPDL専用でかつ省略することはできま せん。指定可能なCPUオペランドは、「添付資料プロセッサモデル一覧」に記述されています。

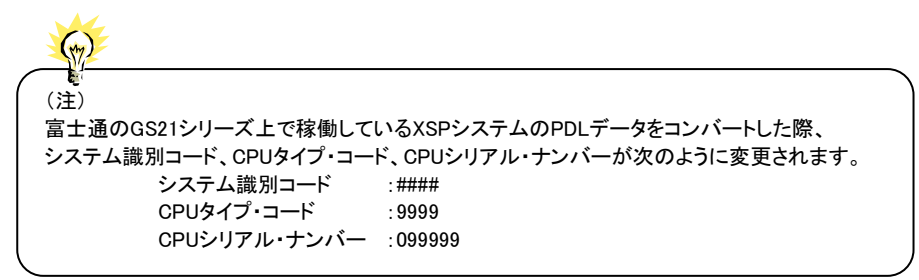

■DURATION=[FIVE|TEN|QUARTER|HALF|HOUR]

PDLデータを共通レコード形式に変換する際に、パフォーマンス・データを一定時間間隔でサマリー化します。D URATIONオペランドでは、サマリー化で使用する時間間隔(インターバル)を5分(FIVE)、10分(TEN)、15分(QU ARTER)、30分(HALF)と60分(HOUR)のいずれかを指定します。(省略値はQUARTERです。)

#### ■SYSTEM=システム識別コード

PDLデータを共通レコード形式に変換する際に、出力ファイルに書き出すシステム識別コードを指定します。こ のシステム識別コードは、PDLデータが収集されたシステムのSMFが使用するシステム識別コードと同一でなけれ ばなりません。PDLデータの場合、SYSTEMオペランドが省略されますと、PDLデータ内に記録されているCPUタイ プ・コードをシステム識別コードとして使用します。

■STOPまたはSTOP=10M(富士通MSP-EXのみ)

PDLがパフォーマンス・データ収集中に、PDLがデータ出力をしているログ・ファイルを直接入力としてPDLデー タの変換を行う際に指定します。PDLがデータを出力中ですので、そのファイルの終端(EOF位置)が確定されて いないファイルを処理することになります。このSTOP指示がなされますと、PDLデータの作成時刻をレコードごとに 判定し、ファイルの終端を認識します。この場合、30分前までの情報が交換対象となります。また、「STOP=10M」を 指定すると、10分前までのPDLデータを変換します。

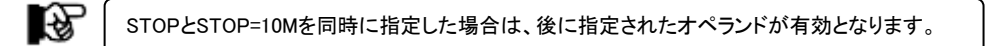

#### ■CACHE=YES

DCACHEおよびACACHEサンプラーのデータを変換することを意味します。

■AIM=AIMディレクトリID

PDLの中に複数のAIMディレクトリがある場合、ディレクトリ名を2桁の文字列で指定します。PDLの中にどのような ディレクトリIDがあるか不明の場合は変換時のSYSPRINTファイルに次のようなメッセージが出力されますので確認 して下さい。

【例】 ---- AIM DIRECTORY INFORMATION ----DIRECTORY(01) ----- PROCESSED DIRECTORY(02) ----- SKIPPED

■AIMEXT=NO

巨大なAIMシステムの場合、データベース数が多いためPDLデータが巨大になる場合があります。このようなPD Lデータを変換すると、変換後のデータも膨大になります。もし、PDLデータをして収集しているが、パフォーマンス 管理でAIMエクステント情報を必要としない場合は、この指定を行って下さい。すると、AIMエクステント情報は変換 対象としません。

■AVMCH=YES

PDLがOPT1形式の場合、AVM/EXのチャネル情報を抽出して次のレコードを作成します。 タイプ198サブタイプ23:物理チャネル情報(インターバル1つ) タイプ198サブタイプ24:論理チャネル情報(インターバルAVMゲストOSの数だけ)

■MEMCMAX=YES

PDLがOPT1形式の場合、仮想記憶の最大割当量情報を抽出して次のレコードを作成します。 タイプ198サブタイプ41:仮想記憶最大割当量情報(インターバル1つ)

■IOSQ=[QLEN|TIME]

ディスク装置のレスポンス時間を抽出する際、PDLが報告するアクセス待ち要求数を基に計算するか、それともP DLが報告するレスポンス時間を直接使用するかを指示します。QLENを指定しますと、アクセス待ち要求数を基に してアクセス待ち時間を計算します。TIMEが指定されますと、PDLが報告するレスポンス時間からアクセス待ち時 間を求め、そのアクセス待ち時間からアクセス待ち要求数を計算します。(省略値はTIMEです。)

■JES=YES

PDLがOPT0またはOPT1形式の場合、JES性能情報を抽出して次のレコードを作成します。

タイプ198サブタイプ80:JESバッファ情報

タイプ198サブタイプ81:JQE/JOE情報

タイプ198サブタイプ82:スプール情報

隐

スプールは単一装置種別を前提としている為、装置種別が混在している場合には値が保証されません。

■JESCTRK=トラック数/シリンダ,JESVTRK=トラック数/ボリューム

JESスプール情報を出力する際、PDLを収集したシステムに搭載されたディスク装置のトラック数を設定する必要 があります。

JESCTRK = xx : シリンダあたりのトラック数 (省略値 = 15 [F6425系]

JESVTRK = xxxxx : ボリュームあたりのトラック数 [省略値 = 13275 [F6425]

F6425 : 13275 F6425D : 26550 F6425T : 39825

F6425Q : 59730

【日立SARデータの変換】

# CONVERT TYPE=SAR

■TYPE=SAR

入力ファイルのデータ形式を指定します。SARを指定すると日立のSARデータの変換を意味します。このオペラ ンドを省略することはできません。

【日立SAR/Dデータの変換】

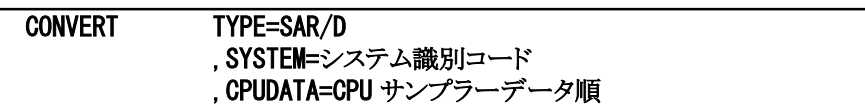

■TYPE=SAR/D

入力ファイルのデータ形式を指定します。SAR/Dを指定すると日立のSAR/Dデータの変換を意味します。このオ ペランドを省略することはできません。

■SYSTEM=システム識別コード

SAR/Dデータを共通レコード形式に変換する際に、出力ファイルに書き出すシステム識別コードを指定します。 このシステム識別コードは、SAR/Dデータが収集されたシステムのSMSが使用するシステム識別コードと同一でな ければなりません。

SAR/Dデータの場合、このオペランドを省略することはできません。

■CPUDATA=CPUサンプラーデータ順番

SAR/DデータのCPUサンプラー設定には幾つかあり、複数指定することが可能です。複数指定したデータを入 力とした場合、どのサンプラーデータをコンバート対象とするのかを記載する必要があります。

省略値は先頭に出力されたCPUサンプラーが対象となります。

【例】DCPU,ALLとDCPU,EXを指定した入力データにおいて、2番目のサンプラーの DCPU,EXを対象とする。

CONVERT TYPE=SAR/D ,SYSTEM=SYSID ,CPUDATA=2

【日立XDM/PAFデータの変換】

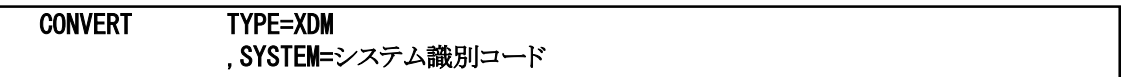

■TYPE=XDM

入力ファイルのデータ形式を指定します。XDMを指定すると日立のXDMデータの変換を意味します。このオペ ランドを省略することはできません。

■SYSTEM=システム識別コード

XDMデータを共通レコード形式に変換する際に、出力ファイルに書き出すシステム識別コードを指定します。こ の識別コードは、XDMデータが収集されたシステムのSMSが使用するシステム識別コードと同一でなければなりま せん。このオペランドを省略するとXDMデータに記録されているDCサブシステム識別コードをシステム識別コード と見なします。

图

XDM/PAFデータの変換を行う際に限り、入力データのファイルを指すためにINPUTのDD文は使用しません。このデ ータ変換ではVOS3のXDMユーティリティ(JXYBFIL)に出力データの2種を使用するために、QTRNとQPRTのDD文を 使用します。QTRNではトランザクション情報、QPRTではパーティション情報が格納されているファイルを指定してくだ さい。

CONVERT機能で変換されたレコードの共通部は次の形式になっています。また、レコード形式はOUTDCB文 に指定されたレコード形式で可変長レコード(VB)または、スパンド可変長レコード(VBS)となります。

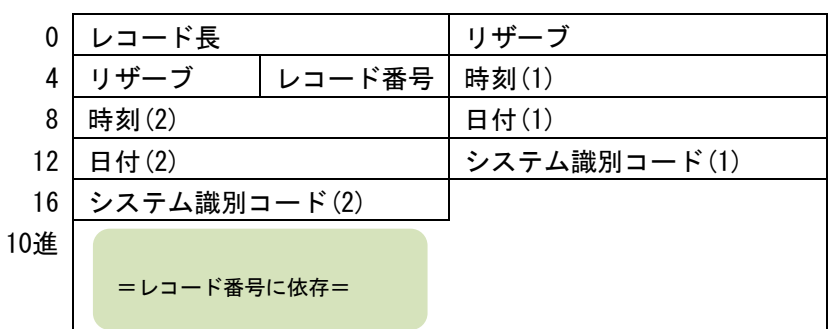

図3.2.3.5

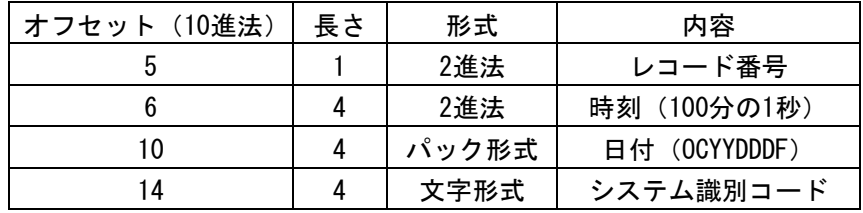

図3.2.3.6

#### DATASET 文

DATASET文では、SMFやSMSファイルに記録されたデータセット・レコード(レコード番号13(日立のみ)、14、15と6 4)を抽出すると同時に、ソートのためのキィ・フィールドを作成します。また、必要に応じてデータセット名を変更しま す。

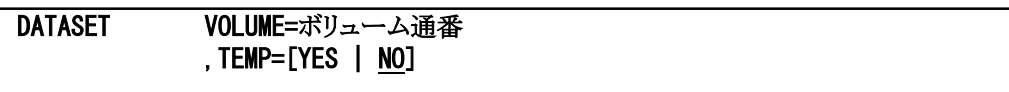

#### ■VOLUME=ボリューム通番

特定のディスク・ボリュームのデータセット解析を行う場合、そのディスク・ボリュームのボリューム通番を1つ指定 します。省略すると、全てのディスク・ボリュームのデータセット・レコードが出力されます。この際、ボリュームの選択 は、ソート・プログラムのINCLUDE文で行って下さい。

#### ■TEMP=〔YES | NO〕

テンポラリ(一時)データセットの詳細解析を行うか否かを指定します。YESが指定された場合、テンポラリ・データ セット名とジョブ名を単位とした解析データが出力されます。NOが指定された場合、テンポラリ・データセット名は次 のように、またジョブ名は"????????"に変更されます。(省略値はNOです。)

#### \*\*\*\_TEMPORARY\_DATASET\_\*\*\*

DATASET機能では、VTOC領域へのアクセスと連結データセットに対し、特別な処理を行います。VTOC領域を アクセスする際、プログラムは特殊なオープン処理を行います。この際、そのデータセット名は、プリントした時に判 読不明な特殊文字群で構成されています。このようなデータセット名を検出すると,次のようなデータセット名に置 き換えます。

#### \*\*\*\_VOLUME\_TABLE\_OF\_CONTENTS\_(VTOC)\_\*\*\*

オペレーティング・システムは連結データセットへのアクセスを記録する際、先頭のDD文で指定されたデータセ ット名でデータセット・レコードを作成します。このため、連結されたデータセット名を知ることはできません。このため、 連結データセットにおいては先頭のDD文で指定されたデータセット名の頭部に"\*. "を追加したものをデータセット名 とします。

DATASET機能で抽出されたデータセット・レコード群には、ソートのキィ・フィールドとしてオフセット35から6バイトに ボリューム通番がセットされています。このため、ソート・プログラムの制御文では、次のような指定を行って下さい。

# SORT FIELDS=(35,6,CH,A,19,8,CH,A,69,44,CH,A,31,4,PD,A,27,4,BI,A),EQUALS

また、データセット解析を行うディスク・ボリュームをソート・プログラムで選択する際にも、ボリューム通番のキィ・フィ ールドを使用して下さい。

# DEVICE 文(OPT1 形式の富士通 PDL-EX データ変換専用)

DEVICE文ではOPT1形式の富士通PDL-EXデータを変換する際にサポートするデバイス台数を指定します。DEV ICE文で指定しない場合の省略値は1万台です。解析対象システムに1万台を越えるデバイスが接続されている場合 は、十分な数のデバイスデータ変換処理サポート台数を指定してください。

隐

DEVICE制御文は必ずCONVERT制御文の前に記述します。

//SYSIN DD \* DEVICE 20000

CONVERT TYPE=PDLEX,CPU=GS8200-10,CACHE=YES,DURATION=TEN

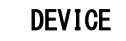

DEVICE デバイス台数

■デバイス台数

OPT1形式の富士通PDL-EXデータ変換処理でサポートするデバイス台数を指定します(省略値は10000で す)。

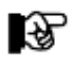

DEVICE文はデバイス情報変換時のワーク域の大きさを制御するものです。サイズを拡大する(処理デバイス台数を増やす)際 にはREGIONサイズに注意し、台数が膨大でワーク域が16MB以下に収まらない場合はOVER16機能を併用してください。解析 対象システムが持つデバイス数が極端に多くはない、もしくは16MB以下の領域に余裕がある場合はOVER16機能を併用する 必要はありません。

【サンプルJCL】

ES/1 NEOのソース・ライブラリ内に提供されているデータ変換のためのサンプル・ジョブ制御文は次のものがあり ます。

◆富士通MSP、MSP-EXシステムのPDLデータの変換

メンバー名:PDLCVT00

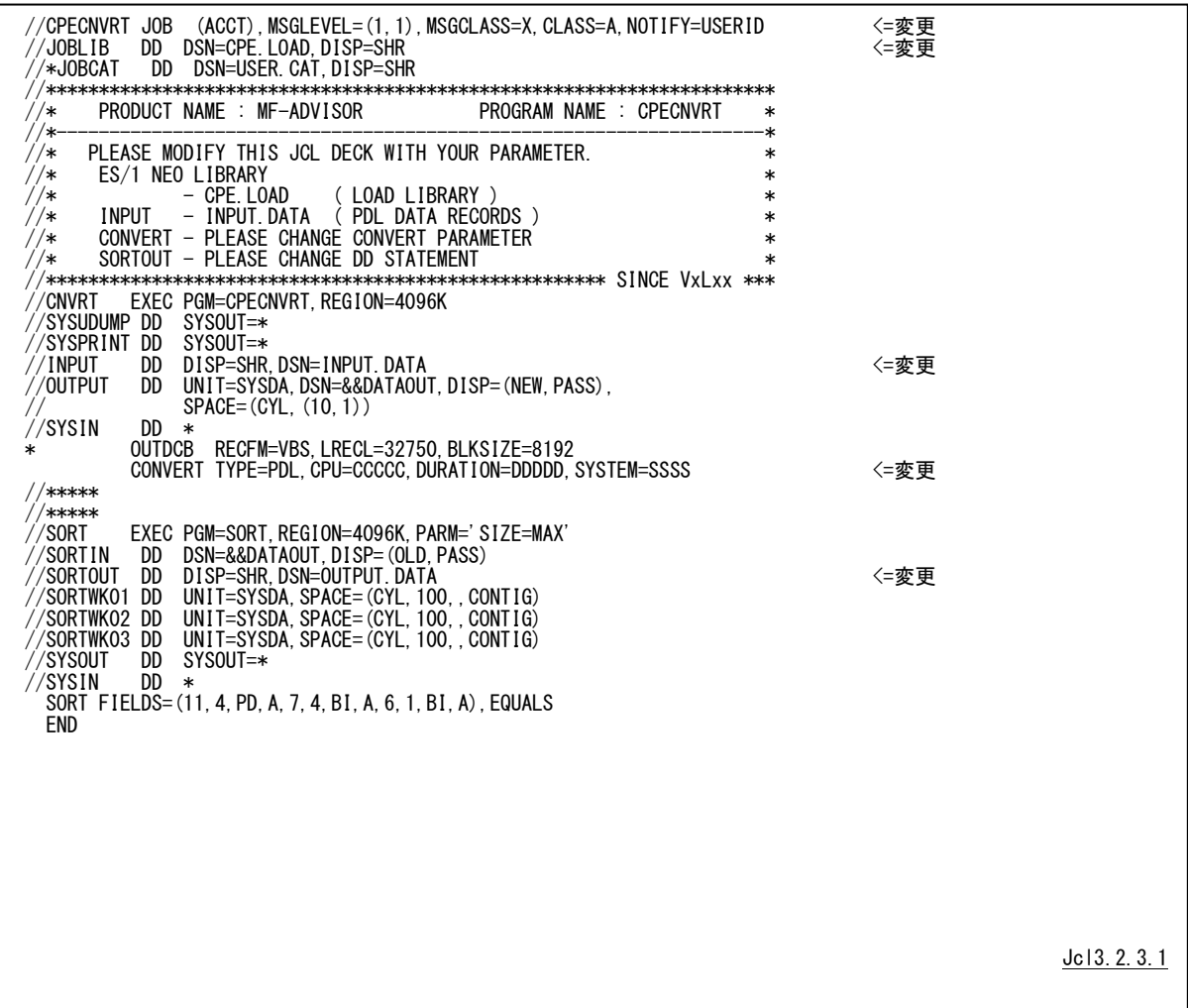

◆富士通FSP、XSPシステムのPDLデータの変換

メンバー名:XSPCVT00

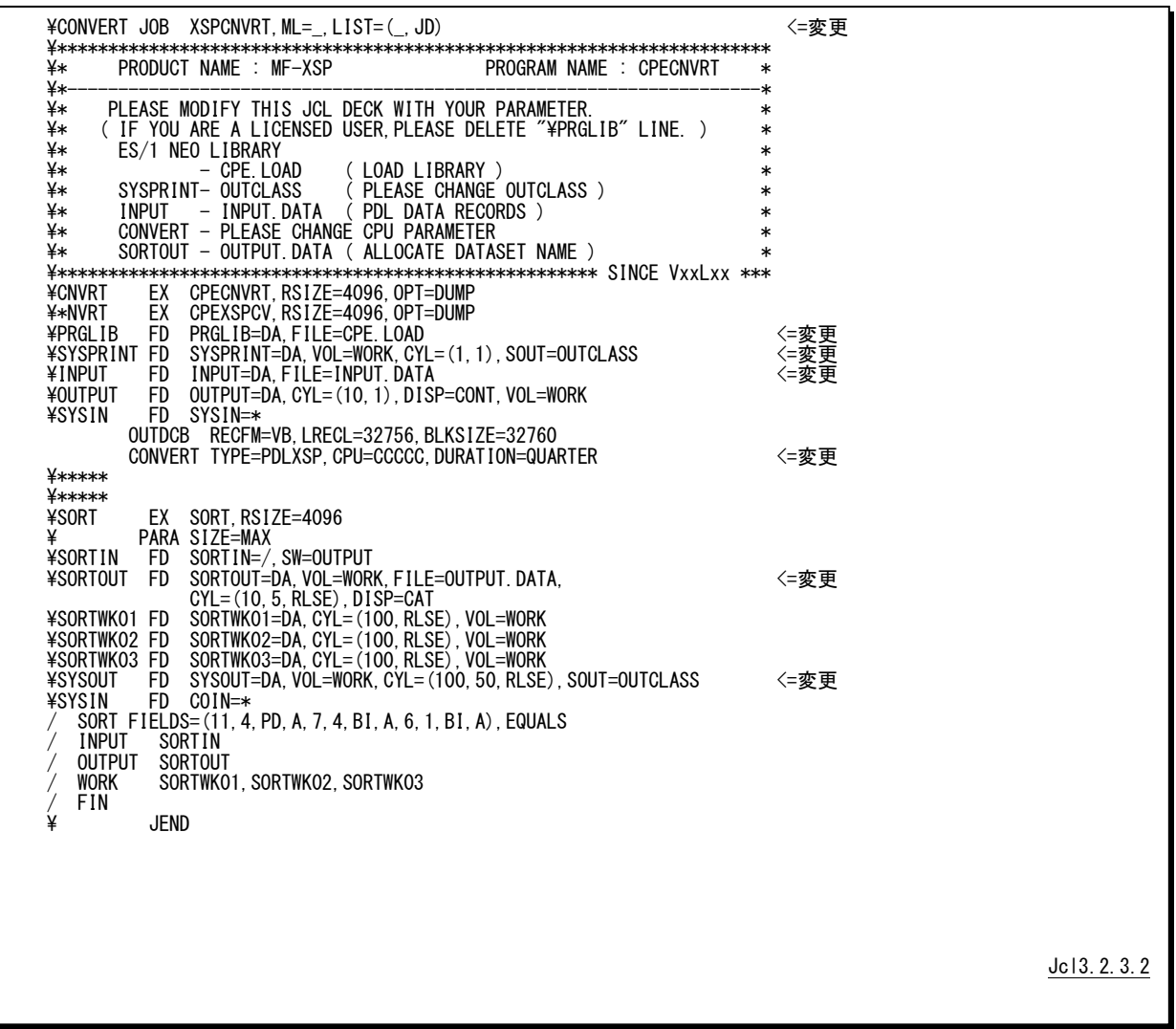

◆日立システムのSARデータの変換

メンバー名:SARCVT00

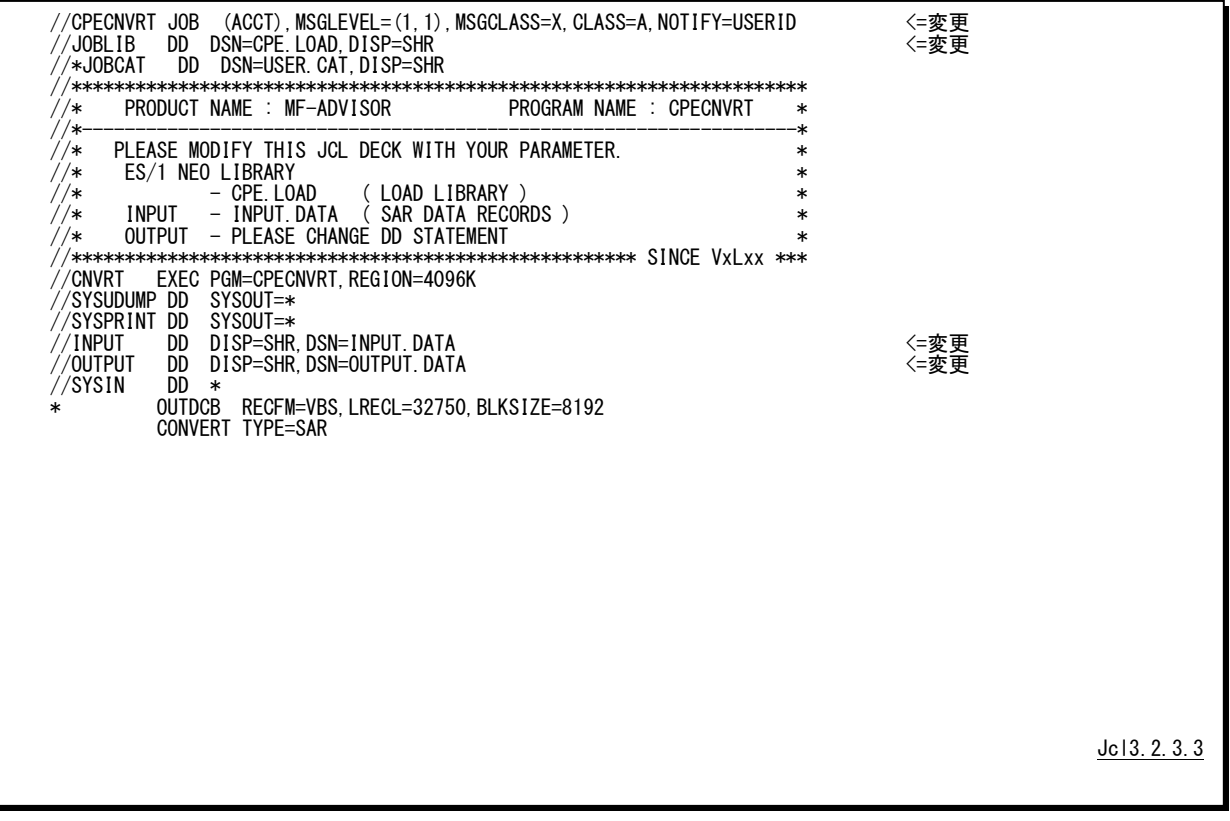

◆日立システムのSAR/Dデータの変換

メンバー名:SADCVT00

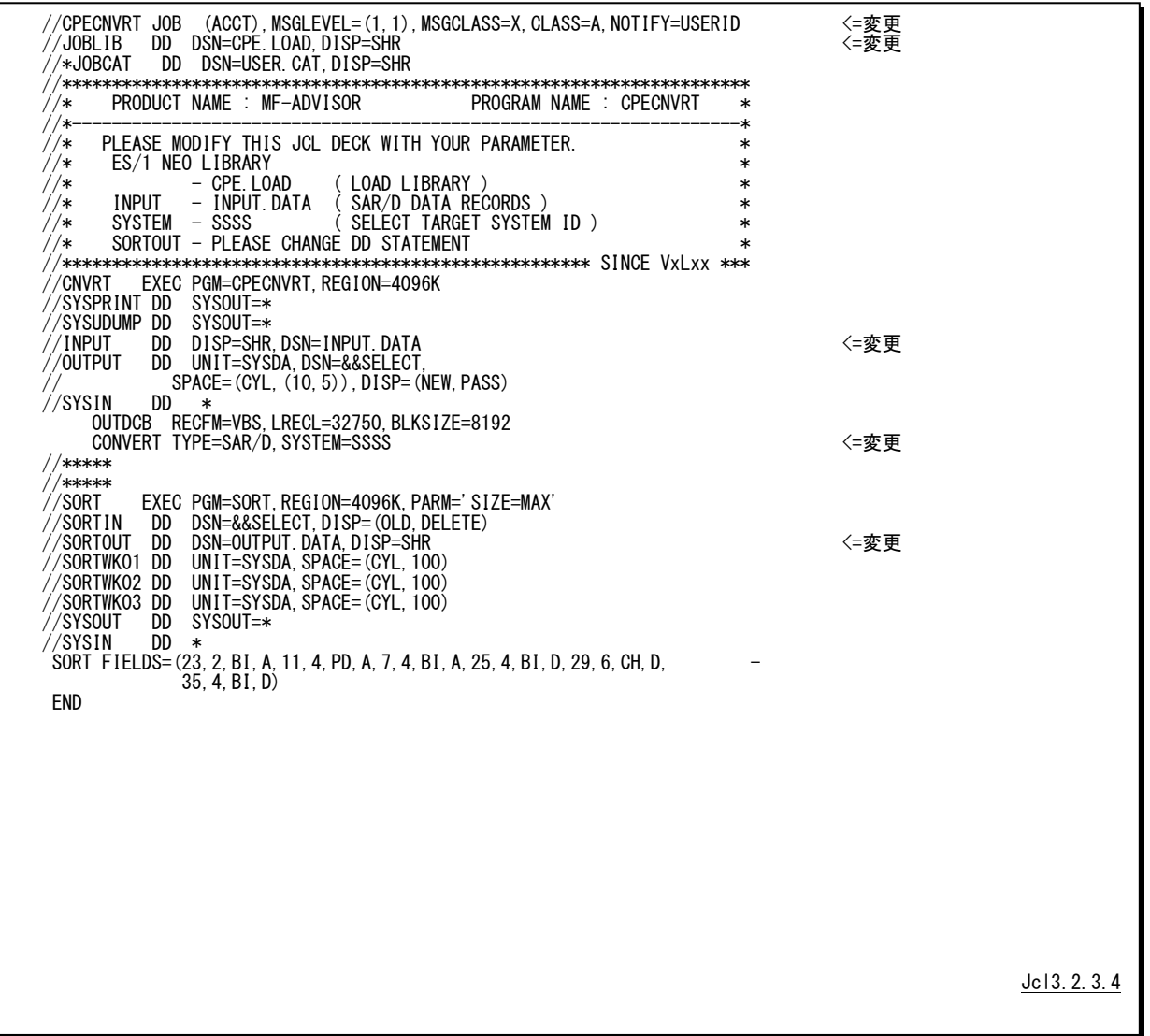

◆日立システムのXDMデータの変換

メンバー名:XDMCVT00

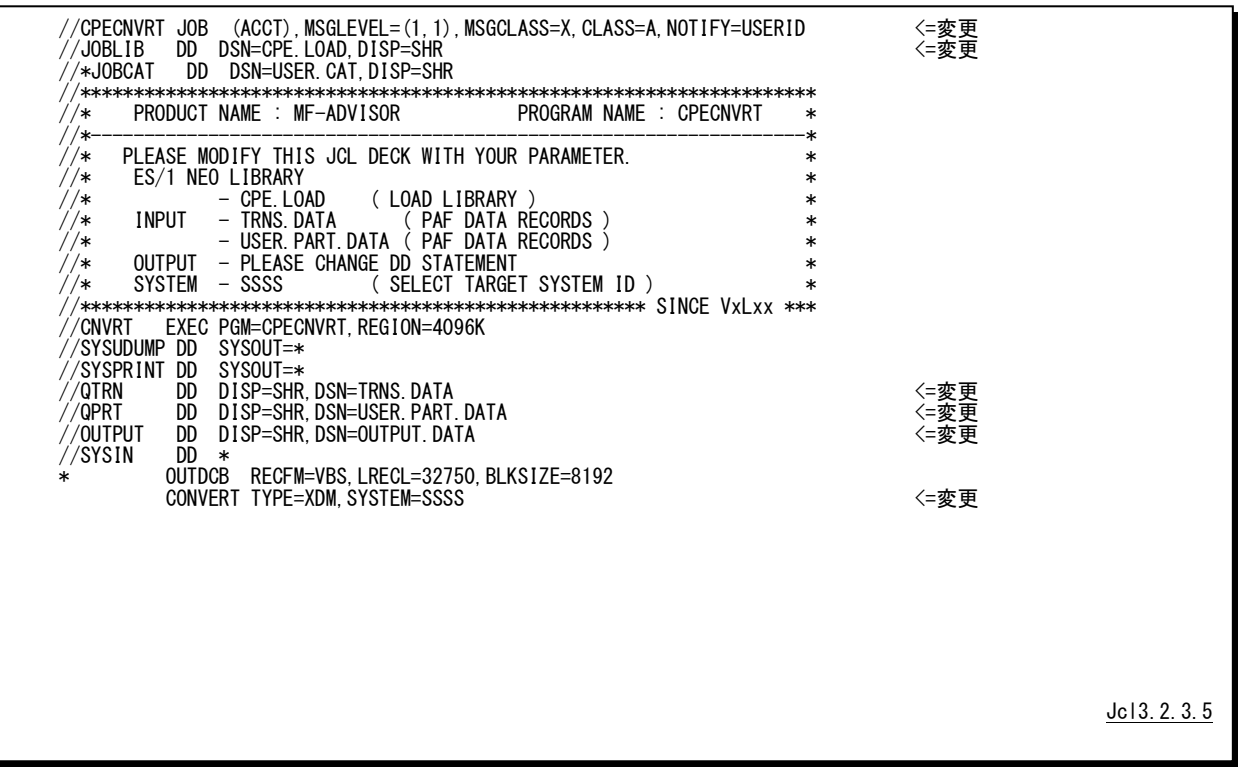

入力データの指定

QTRNDD文:トランザクション情報ファイルを指定 QPRTDD文:ユーザー空間情報ファイルを指定

# <span id="page-48-0"></span>3.3 CPESHELL プログラム

CPESHELLプログラムは、ES/1 NEOプロセジャ群が使用するパフォーマンス評価のためのプラットフォーム(言語 環境)を提供します。CPESHELLプログラムはインタープリタであるため、コンパイルと実行制御を同時に行います。こ のため、プラットフォーム言語で記述されたプロセジャ群はコンパイルすることなく、即実行させることができます。CPE SHELLプログラムが提供するプラットフォームのことを、SHELLプラットフォームと呼びます。このSHELLプラットフォー ムでは、データ処理モードと推論モードの2つのモードが用意されています。データ処理モードにおいて、SHELLプラ ットフォームでは、FORTRANやBASICに似た言語環境を使用することができます。しかし、その処理速度を向上させ るため、パフォーマンス評価に不必要と考えられる機能群はサポートされておりません。また、パフォーマンス評価が 容易に行えるように、SORT命令やソフトウェア・モニタの出力データを読み込むための特殊命令などが追加されてい ます。

推論モードにおいて、SHELLプラットフォームでは、エキスパート・システムの推論エンジンとしての制御言語環境 を使用することができます。この推論エンジン言語はデータ処理モードの言語に似ていますが、後向き推論などを可 能にするため、その実行順序はエキスパート・システム特有の形態を採用しています。なお、エキスパート・システム環 境を構成するデータベースやブラックボードなどは、処理速度を向上させるため全て主記憶内に常駐するようになっ ています。

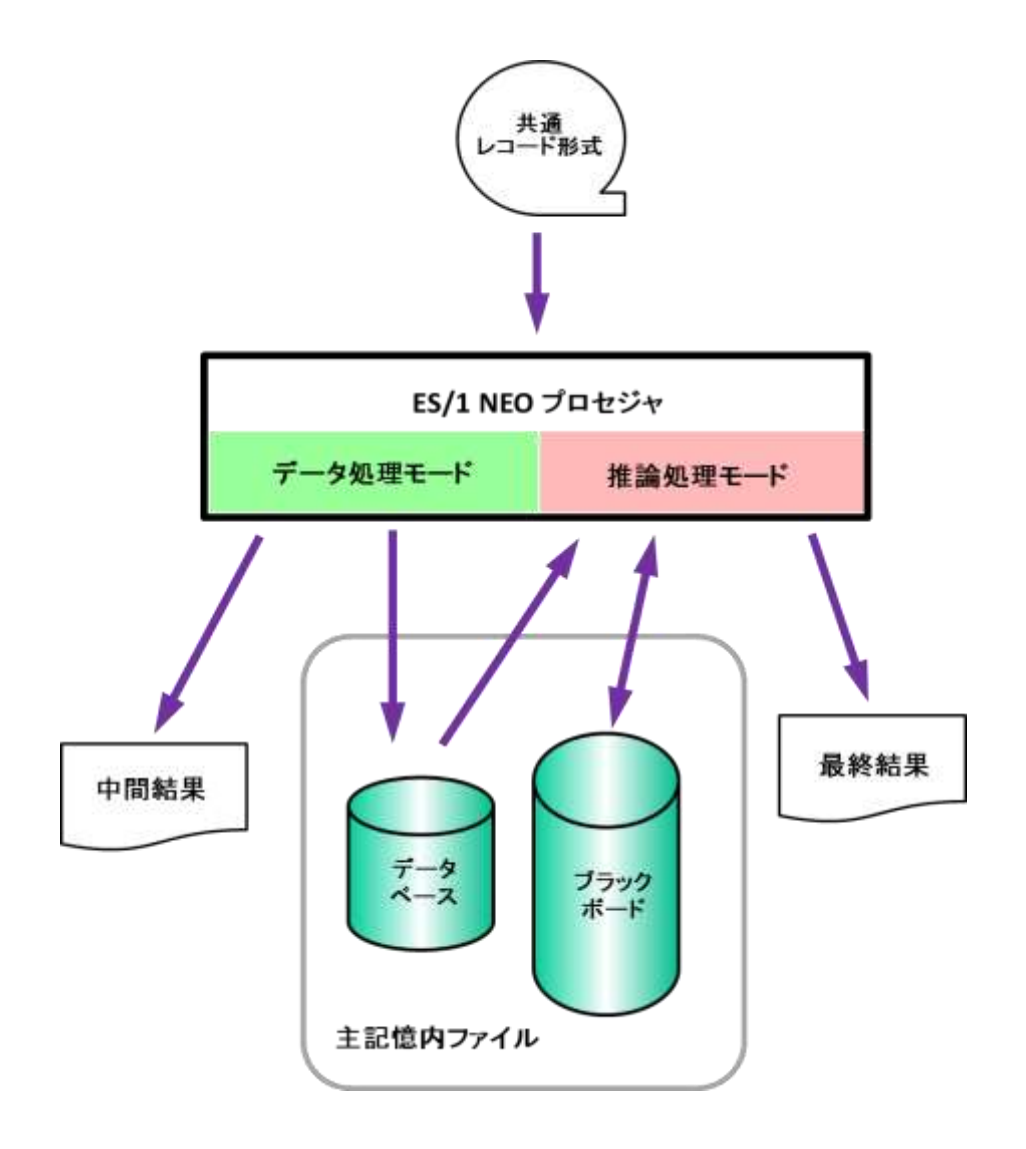

図3.3CPESHELLとプロセジャ

# <span id="page-49-0"></span>3.3.1. 実行方法とジョブ制御文

CPESHELLプログラムを実行させる際には、その実行環境を整えるためにジョブ制御文を用意しなければなりませ ん。その作成を容易にするために、サンプル・ジョブ制御文群がES/1 NEOのソース・ライブラリ内に提供されています。 ここでは、それらのサンプル・ジョブ制御文を変更するため、もしくは新たにジョブ制御文を作成する際に必要な、CP ESHELLプログラムの実行環境を説明します。

CPESHELLプログラムを実行する際には、Jcl3.3.1.1(XSPはJcl3.3.1.2)のようなジョブ制御文を準備して下さい。

# 【IBM、富士通(MSP、MSP-EX)、日立システム】

CPESHELLプログラムを実行するためには、約4MB(4096KB)の仮想記憶域が必要になります。このため、EXEC 文では必ずREGION=4096K、もしくはREGION=4Mを指定して下さい。また、CPESHELLプログラムに必要なDD文に は次のようなものがあります。

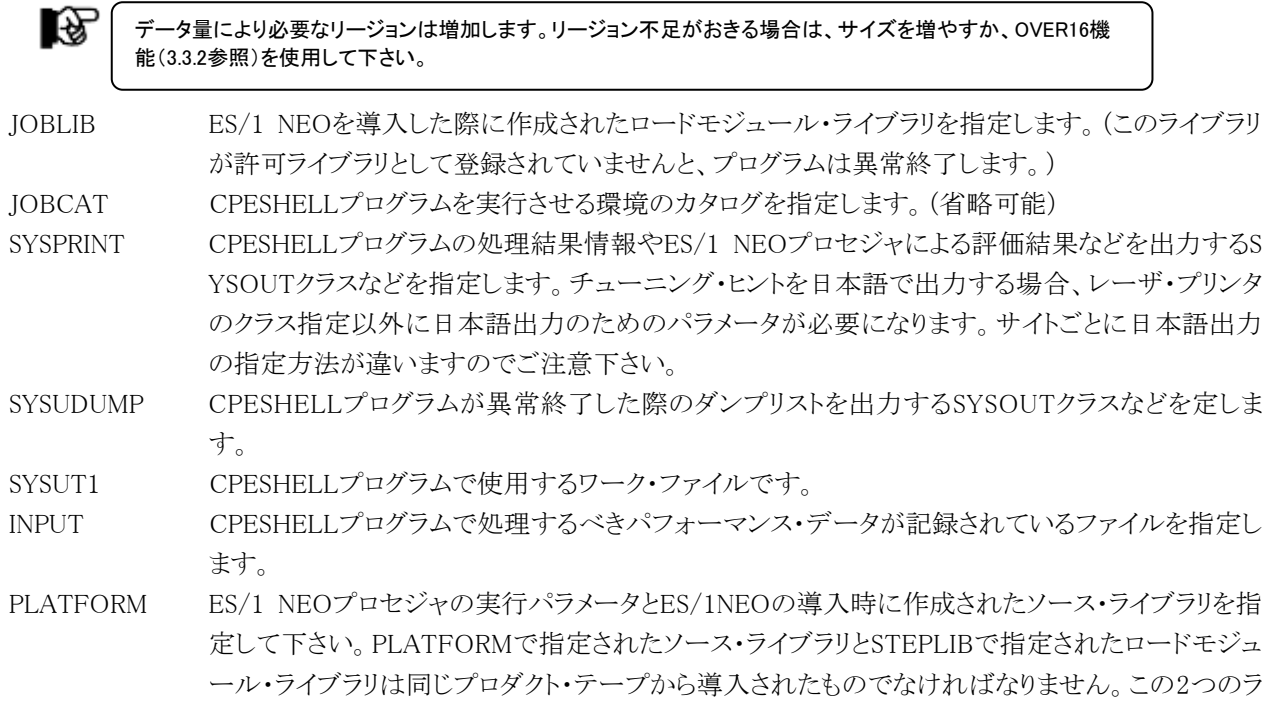

イブラリのリリース(プロダクト・テープ)が異なる場合、その実行結果は保証されません。

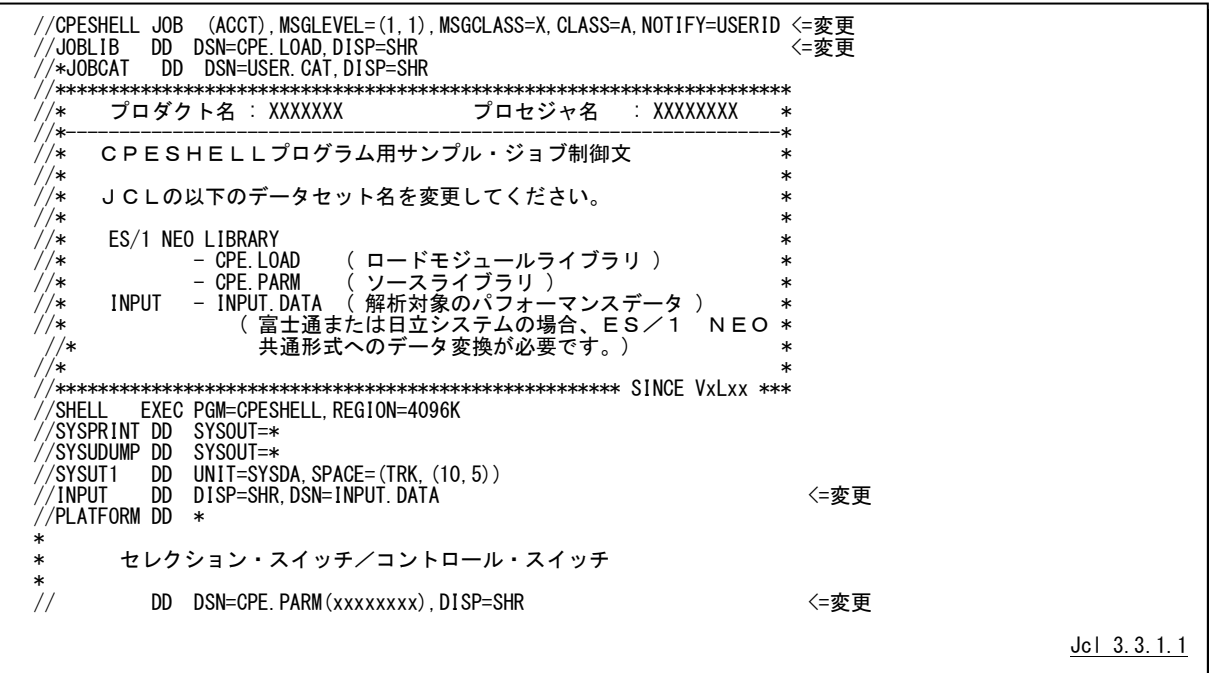

【富士通(XSP)システム】

CPESHELLプログラムを実行するためには、約4MB(4096KB)の仮想記憶域が必要になります。このため、EX文 では必ずRSIZE=4096、もしくは4M以上を指定して下さい。また、CPESHELLプログラムに必要なFD文には次のよう なものがあります。

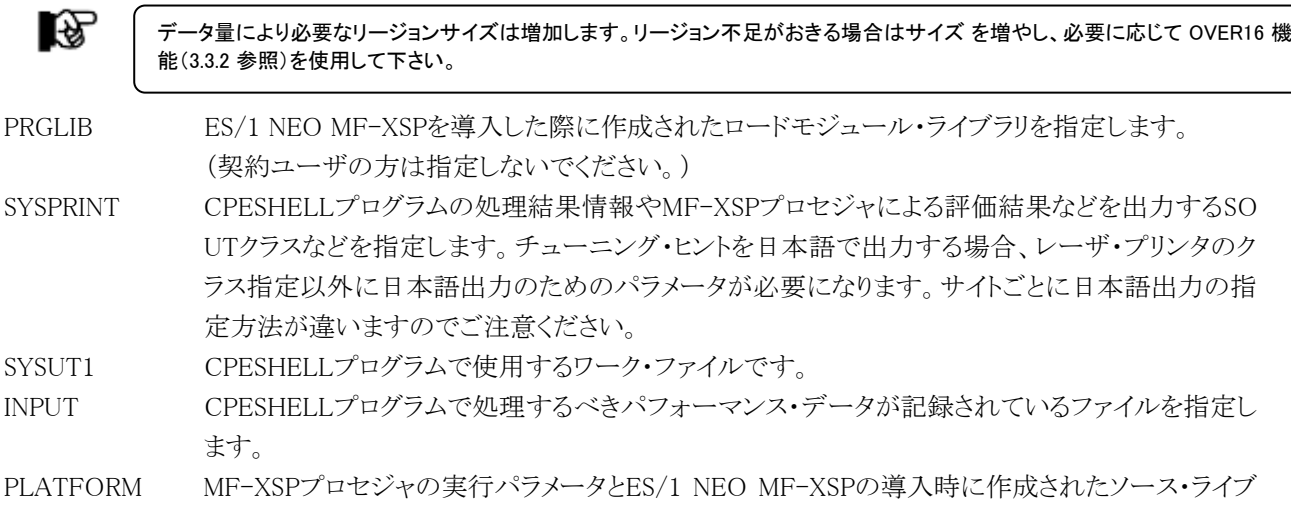

ラリを指定して下さい。PLATFORMで指定されたソース・ライブラリとPRGLIBで指定されたロード モジュール・ライブラリは同じプロダクト・テープから導入されたものでなければなりません。この2 つのライブラリのリリース(プロダクト・テープ)が異なる場合、その実行結果は保証されません。

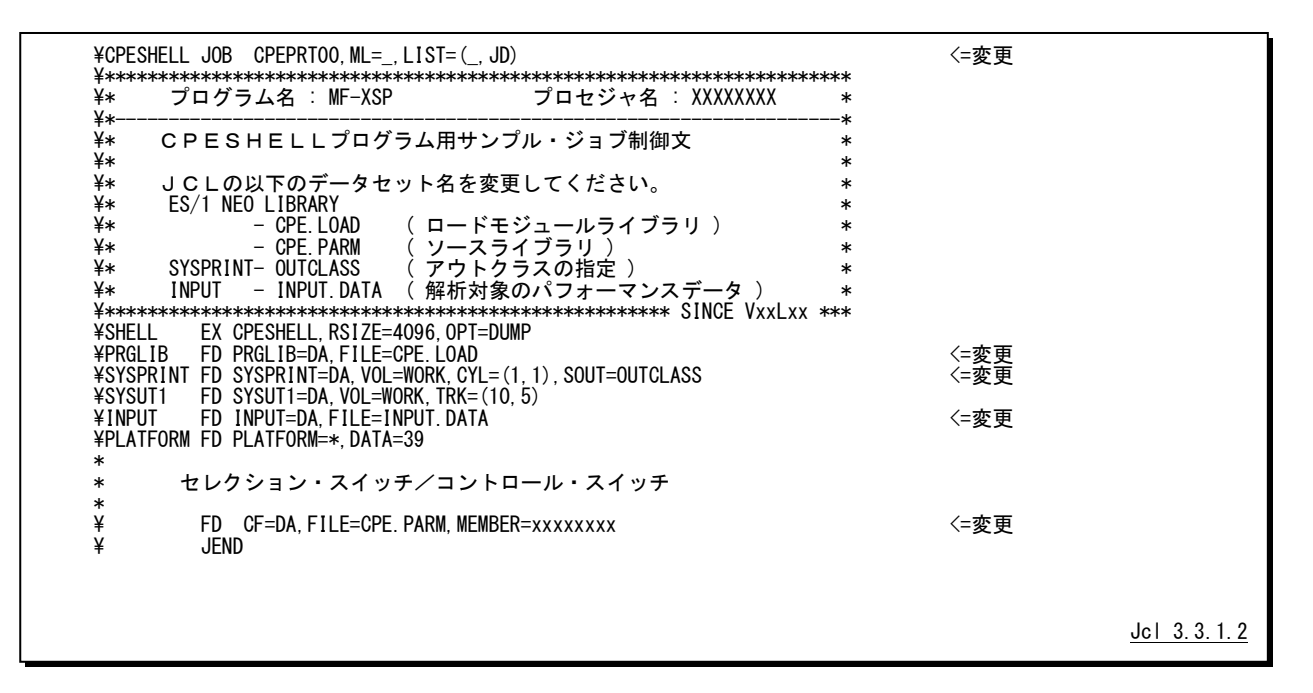

### <span id="page-51-0"></span>3.3.2. OVER16 機能

大量のデータを扱うプロセジャでは実行時にメモリ不足が発生することがあります。このような場合にはOVER16機 能を使用して下さい。OVER16機能を使用すると、CPESHELLプログラムが16MBより上位の拡張仮想記憶域を使用 するようになります。

この機能を使用できる機種(OS)はIBM、富士通(MSP-EX、MSP、XSP)、日立です。

#### 【指定方法】

実行するプロセジャのJCLに次のような指定をする必要があります。 ◆IBM、富士通(MSP, MSP-EX)、日立システム

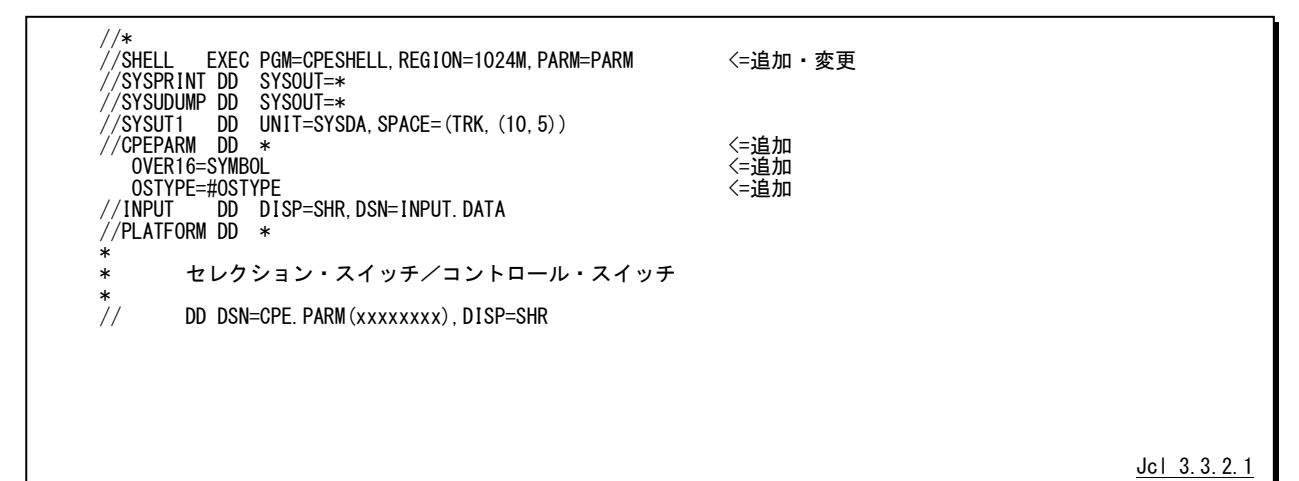

◆富士通(XSP)システム

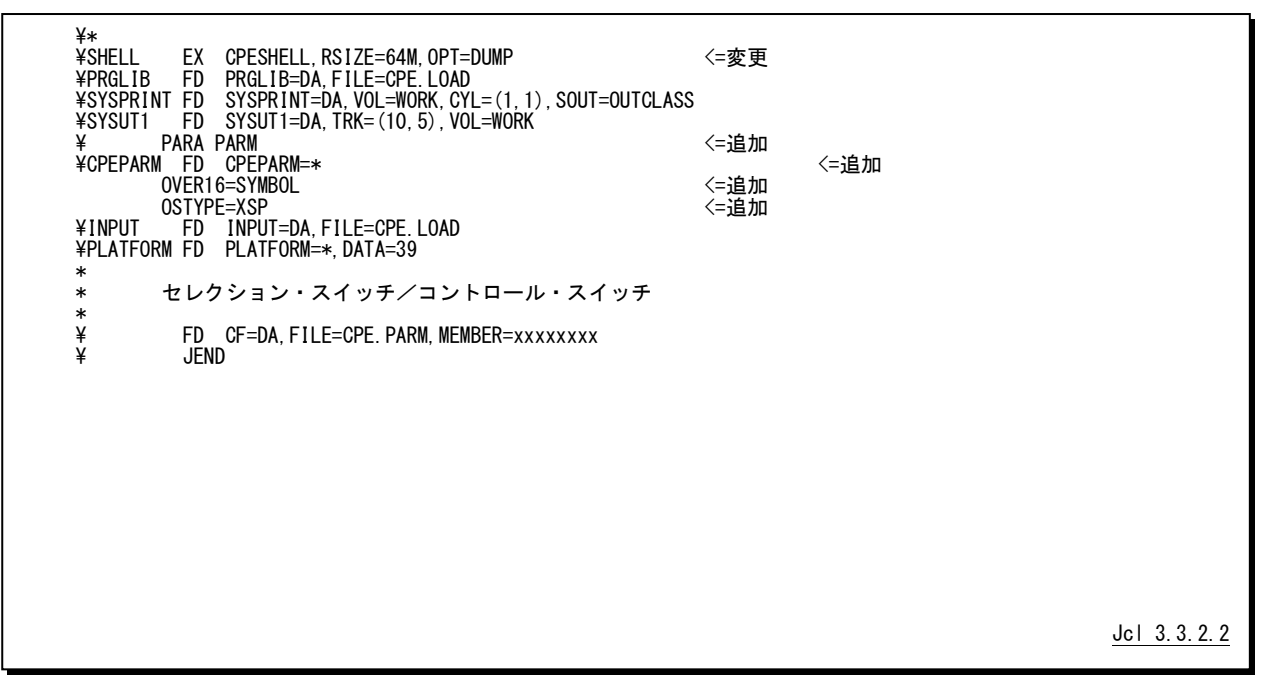

【機能説明】

CPESHELLなどのプログラムではCPEPARMのDD(FD)文を用意しています。JCLのEXEC文でPARM句にPAR Mと指定された場合、このDD文から制御文を読み込みます。次に制御文について説明します。

OVER16=SYMBOL

CPESHELLなどのプログラムが使用する各種のワーク領域を、16MB以上の仮想域に確保するか否かを指示し ます。このキーワードに指定するオプションには、「SYMBOL」を指定して下さい。

SYMBOL CPESHELL実行時の変数記憶ワーク域

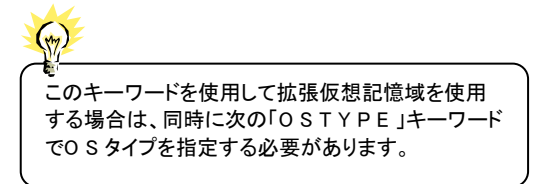

OSTYPE=(OSタイプ)

CPESHELLプログラム(ES/1 NEOプロセジャ)を実行する環境のOSのタイプを指定します。次のOS名を指定 することができます。

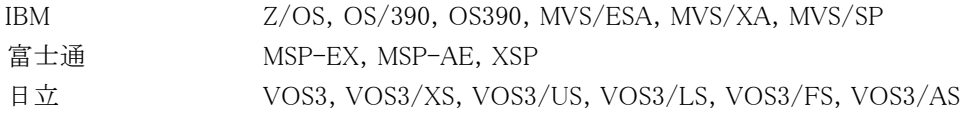

# 【注意】

EXECまたはEX文に指定するREGION句の書式はメーカー毎に異なります。環境に応じて次の様に指定して下 さい。また、お客様の環境によって指定できるREGIONサイズは異なります。次の指定で動作しない場合は指定可 能なREGIONサイズを確認して下さい。

#### ■IBM

//STEP1 EXEC PGM=CPESHELL,REGION=1024M,PARM=PARM

#### ■富士通

・MSP

//STEP1 EXEC PGM=CPESHELL,REGION=1024M,PARM=PARM

隐

AE オプションのないシステムでは実行することができません。

・MSP-EX

//STEP1 EXEC PGM=CPESHELL,REGION=1024M,PARM=PARM

・XSP

¥STEP1 EX CPESHELL,RSIZE=64M,OPT=DUMP

■日立

//STEP1 EXEC PGM=CPESHELL,REGION=(,1024M),PARM=PARM

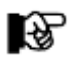

日立VOS3/ES1 環境では動作確認がとれていません。御利用のお客様は、お手数ですが技術部 品質管理部までご連絡下さい。

# <span id="page-53-0"></span>3.3.3. データ形式指示機能

MF-MAGICのCPEDBAMSプログラムではES/1共通レコード形式データを圧縮/解凍することができます。このデ ータを読み取る際、圧縮か否かはCPESHELL プログラムが自動判別しますが、ごくまれに判別を誤ることがあります。 そのような場合にはデータ形式指示機能を使用してください。この機能を使用できる機種(OS)はIBM、富士通(MSP-EX、MSP、XSP)、日立です。

### 【指定方法】

実行するプロセジャのJCLに次のような指定をする必要があります。 ◆IBM、富士通(MSP, MSP-EX)、日立システム

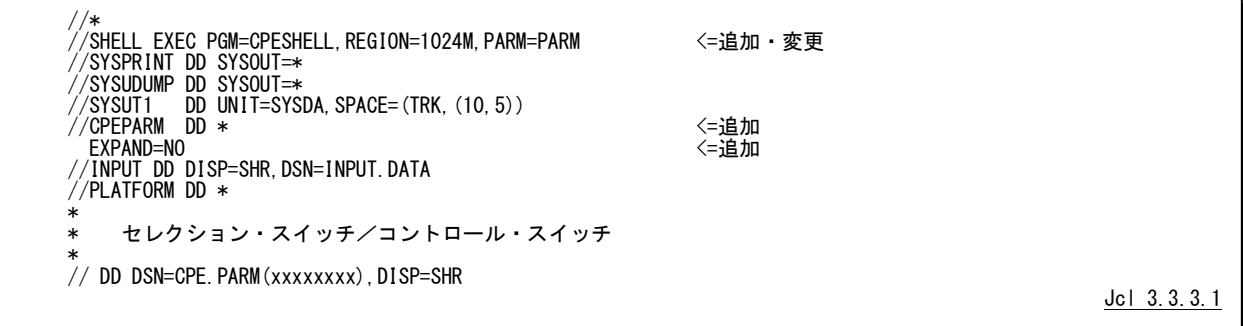

◆富士通(XSP)システム

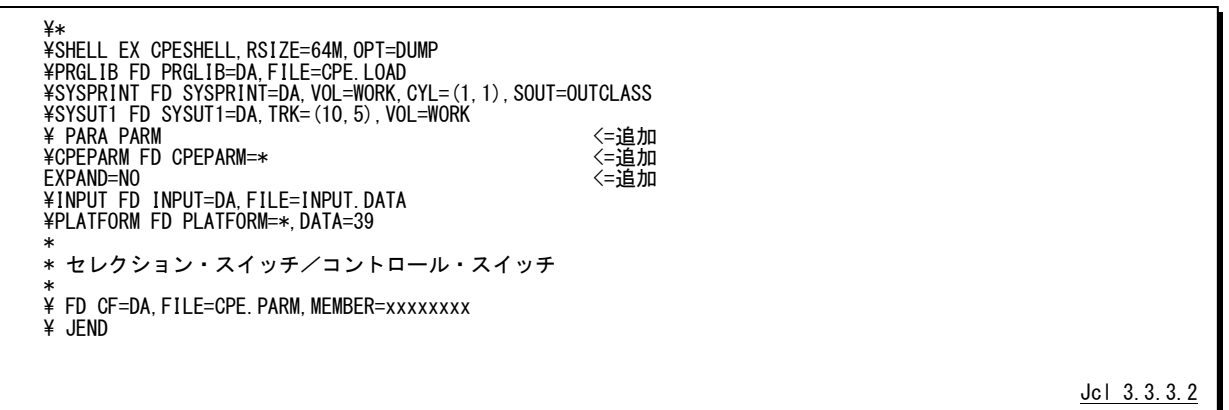

#### 【機能説明】

CPESHELLプログラムではCPEPARMのDD(FD)文を用意しています。JCLのEXEC文でPARM句にPARMと指 定された場合、このDD文から制御文を読み込みます。次に制御文について説明します。

EXPAND=[NO | AUTO]

CPESHELLプログラムにデータ形式を指示します。省略値は「AUTO」です。

NO 非圧縮データである

AUTO 圧縮か否かはCPESHELLプログラムが自動判別する(省略値)

### <span id="page-54-0"></span>3.3.4. ES/1 NEO プロセジャの実行パラメータ

ES/1 NEOプロセジャをCPESHELLプログラムで実行する際には、その動作形態を指示するために実行パラメータ を指定します。この実行パラメータにより、ES/1 NEOプロセジャの内部ロジックを制御できます。CPESHELLプログラ ムでは、この実行パラメータの定義のために特別な機能を用意していません。

このため、SHELLプラットフォーム言語入力として2つのデータセットを連結し、最初のSYSINデータセット部で実行 パラメータを定義します。指定された実行パラメータの内容は連結されたES/1 NEOプロセジャ本体へ渡されます。実 行パラメータの定義部もES/1 NEOプロセジャの一部として実行されます。このため、実行パラメータの定義もSHELL プラットフォーム言語で記述しなければなりません。SHELLプラットフォーム言語には、数多くの命令が準備されてい ます。ここでは、実行パラメータの定義部で使用する命令の概要について説明します。

#### SHELLプラットフォーム言語の形式

SHELLプラットフォーム言語のステートメントには、注釈文と機能文の2種類が用意されています。注釈文は、コメ ントを記述するために準備されたステートメントです。このため、注釈文はコンパイル・リストに印刷されるだけであり、 プログラムの実行に何ら影響を与えません。注釈文は第1カラムに"\*"(アスタリスク)がコーディングされたステートメ ントです。第2カラム以降は自由な形式でコメント域として使用することができます。

機能文はSHELLプラットフォームで実行するべき命令を指定するステートメントです。このステートメントは、ラベルと オペレーションおよびオペランドにより構成されています。オペレーションは命令を、またオペランドはその命令の動 作形態の詳細を指定します。(ラベルについては実行パラメータの定義部で使用することがないため、ここでは説明 を省略します。)機能文では、ラベル、オペレーション、オペランドの順にコーディングします。オペレーションは第2カ ラム以降にコーディングします。尚、オペレーションに先行するカラムはすべてスペースでなければなりません。オペ ランドを記述する際にはオペレーションとオペランドを1つ以上のスペースで区切って下さい。この機能文には継続行 が許されておりませんのでご注意下さい。

#### DIM文

使用する実行パラメータが添字付変数である場合、DIM文で配列の大きさを定義します。 【例】DIMSEL5(3)

### COMPUTE文

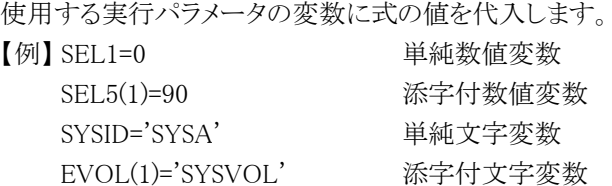

#### NOLIST文

このステートメント以降のコンパイル・リストの出力を抑止します。

#### CONST文

プロセジャ内部で使用している定数値を変更するために使用します。このCONST文では単純数値変数への数 値の代入のみが行えます。

#### 【例】ABC=500

# <span id="page-55-0"></span>3.4 CPEMACRO プログラム

CPEMACRO プログラムは、CPESHELL プログラムのプラットフォーム(言語環境)に対するマクロ・プロセッサとして の機能を提供します。CPEMACROプログラムのマクロ・プロセッサ機能では、SHELLプラットフォーム言語の生成を行 い、入力方法の簡素化が可能となります。この機能で提供されるマクロは、SHELLプラットフォーム言語とパーセント (%)やアンパサンド(&)で記された特殊マクロ言語により制御されます。このマクロには、名前が付いており、マクロ・ラ イブラリーのメンバー名に対応します。呼び出し方法は、先頭にパーセント(%)をつけたメンバー名で可能であり、この 際パラメータの指定が可能となっています。

ES/1 NEOを使用する際のJCL マクロ及び、ES/1 NEO MF-PREDICTやPnavi(ホスト処理)などでCPEMACROプロ グラムを使用してマクロ処理しています。

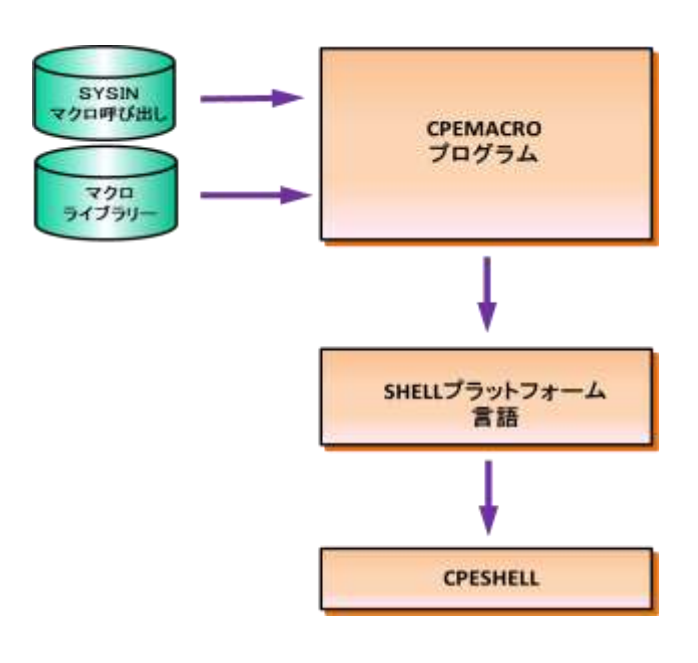

図 3.4 CPEMACRO と CPESHELL

# <span id="page-55-1"></span>3.4.1. 実行方法とジョブ制御文

CPEMACROプログラムを実行させる際には、その実行環境を整えるためにジョブ制御文を用意しなければなりま せん。その作成を容易にするために、サンプル・ジョブ制御文がプロダクトのJCLマクロ・ライブラリー内に提供されて います。ここでは、それらのサンプル・ジョブ制御文を変更するため、もしくは新たにジョブ制御文を作成する際に必 要な、CPEMACROプログラムの実行環境を説明します。

CPEMACROプログラムを実行するためには、IBMシステム、富士通(MSP、MSP-EX)システム、日立システムはJcl3. 4.1.1を富士通(XSP)システムはJcl3.4.1.2を準備して下さい。また、CPEMACROプログラムに必要なDD文には次のも のがあります。

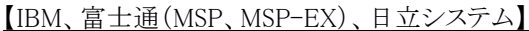

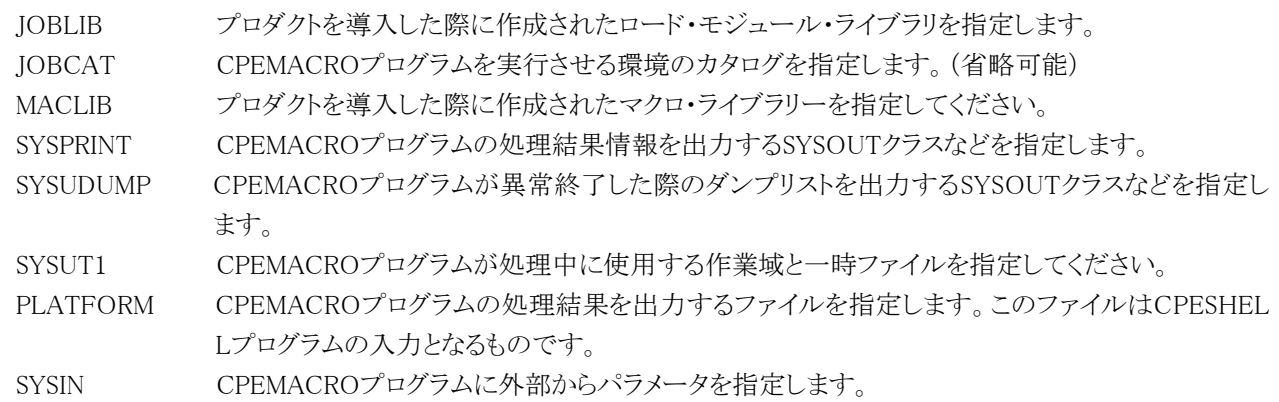

//XXXXXXXX JOB ... //JOBLIB DD DSN=CPE.LOAD,DISP=SHR //\*JOBCAT DD DSN=USER.CAT,DISP=SHR //\* //\* CPEMACROプログラム用サンプル・ジョブ制御文 //\* //MACRO EXEC PGM=CPEMACRO,REGION=4096K //MACLIB DD DSN=CPE.PCGM,DISP=SHR //SYSPRINT DD SYSOUT=\* //SYSUDUMP DD DUMMY //SYSUT1 DD UNIT=SYSDA,SPACE=(TRK,(10,10)) //PLATFORM DD DSN=&PLATFORM,UNIT=SYSDA,SPACE=(TRK,(1,1)), // DISP=(,PASS,DELETE)  $\frac{D}{DISP}$  (PASS, DELETE)<br>//SYSIN DD \* ---CPEMACROの制御文--- /\*

Jcl 3.4.1.1

#### 【富士通(XSP)システム】

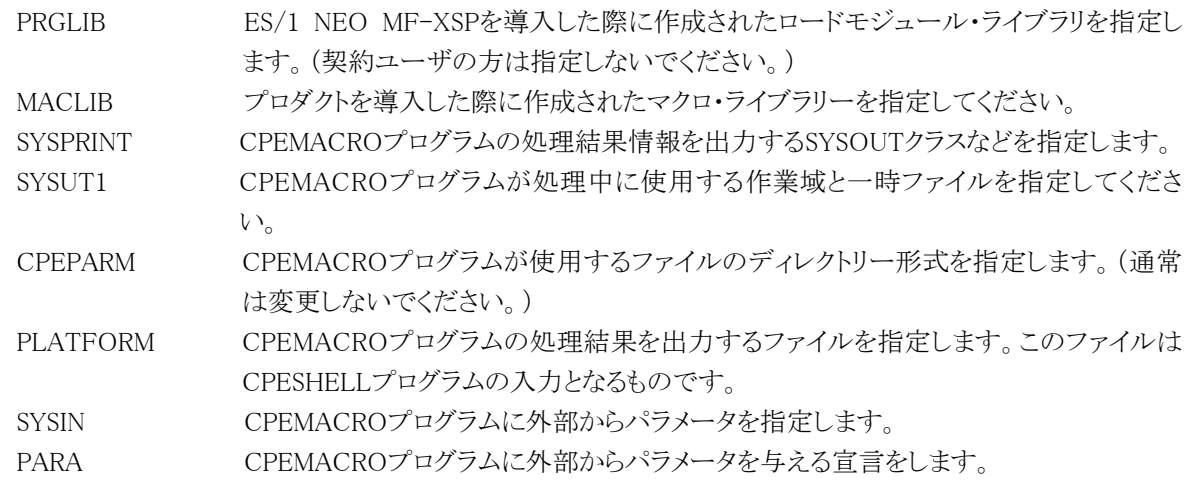

### \XXXXXXXX JOB ...  $\overset{\text{\tiny{*}}}{\ast}$ \_<br>¥\* CPEMACROプログラム用サンプル・ジョブ制御文<br>¥\* \\* \MACRO EX CPEMACRO,RSIZE=64M,OPT=DUMP \PRGLIB FD PRGLIB=DA,FILE=CPE.LOAD \MACLIB FD MACLIB=DA,FILE=CPE.PCGM \SYSPRINT FD SYSPRINT=DA,VOL=WORK,CYL=(1,1),SOUT=OUTCLASS ¥SYSUT1 FD SYSUT1=DA,TRK=(10,5),VOL=WORK<br>¥ PARA PARM \CPEPARM FD CPEPARM=\* DIRECTORY=LONG \PLATFORM FD PLATFORM=\*,DATA=39 \SYSIN FD SYSIN=\* ---CPEMACROの制御文---  $\ddagger *$

Jcl 3.4.1.2

# <span id="page-57-0"></span>3.4.2. 入力制御文の記述方法と形式

CPEMACROプログラムの入力制御文は、注釈文と機能文の2種類が用意されています。

### 【注釈文】

注釈文は、コメントを記述するために準備されたものです。このため、注釈文は出力リストに印刷されるだけであり、 プログラムの実行には何等影響を与えません。注釈文は第1カラムに"\*"(アスタリスク)がコーディングされたステー トメントです。第2カラム以降は自由な形式でコメント域として使用できます。

### 【機能文】

機能文はCPEMACROプログラムで実行するべき命令を指定するステートメントです。この機能文は、ラベルとオ ペレーションおよびオペランドにより構成されています。オペレーションは命令を、またオペランドはその命令の動 作形態の詳細を指定します。機能文では、ラベル、オペレーション、オペランドの順にコーディングします。オペレ ーションは第2カラム以降にコーディングします。尚、オペレーションに先行するカラムは全てスペースでなければな りません。オペランドを記述する際には、オペレーションとオペランドを1つ以上のスペースで区切って下さい。また、 継続する際には、その行の最後に","(カンマ)を指定して下さい。

# 【ALIST文】

出力リストの制御を行います。

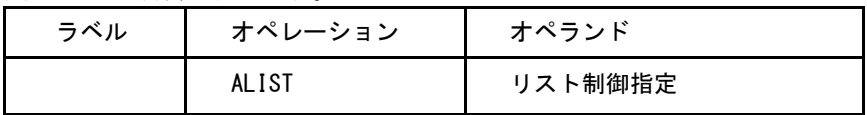

リスト制御指定には次の項目があります。

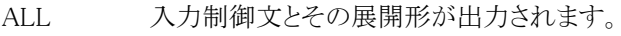

ON 入力制御文のリスト出力を行います。

OFF 入力制御文のリストは出力されません。

\*省略時は"ALL"の扱いになります。

# 【マクロ文】

マクロとして作成された命令を実行します。

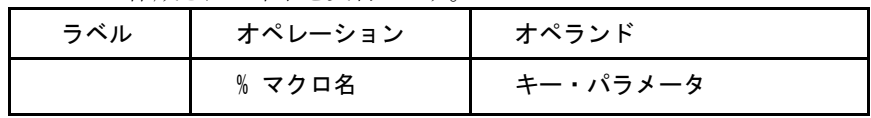

マクロを呼び出す時は、マクロ名の先頭に"%"(パーセント)を付加して下さい。オペランド部は全てキー・パラメ ータでその指定方法はマクロにより異なります。

# 【処理リスト】

入力された制御文(マクロ)の処理結果のリストを出力します。

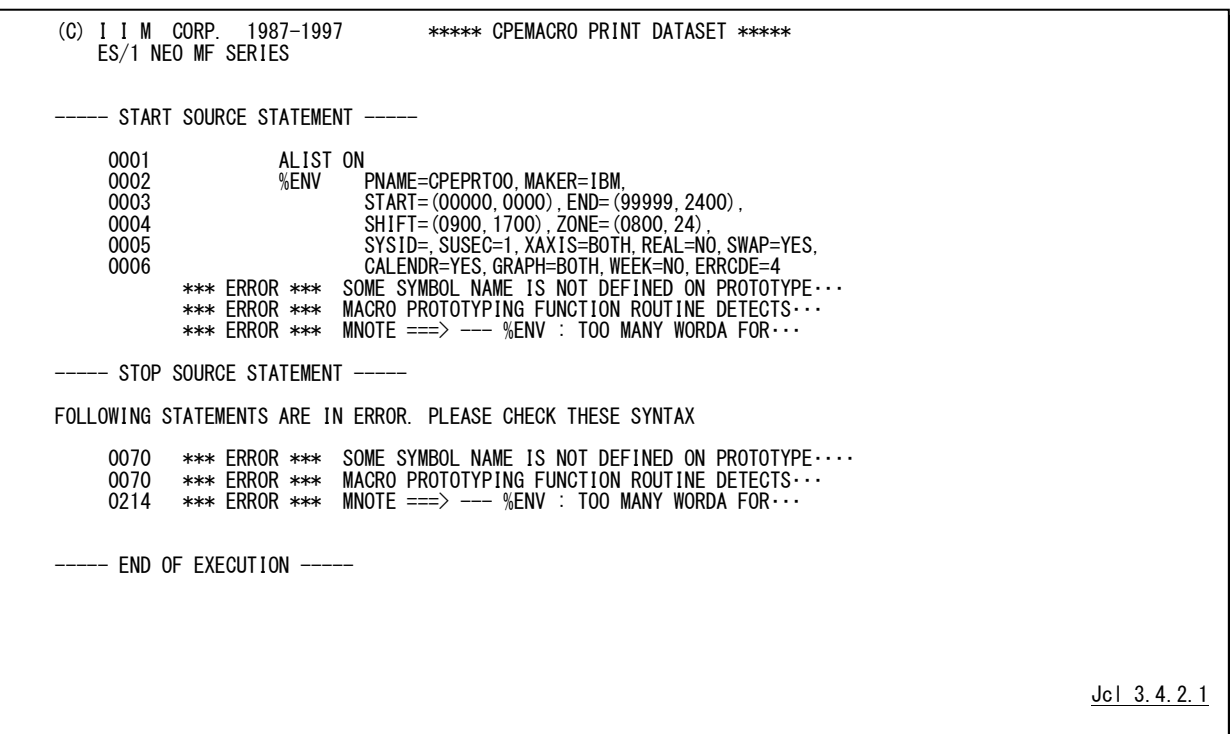

このリストは次の2つのセッションから構成されています。次頁へ

### 【コンパイル・リスト】

入力制御文とそのコンパイル・リストを出力します。この場合のリスト形態はALISTステートメントの指定に従い、マ クロの展開形が指示されている時は、カラム1が"+"(プラス)で始まるステートメントが出力されます。

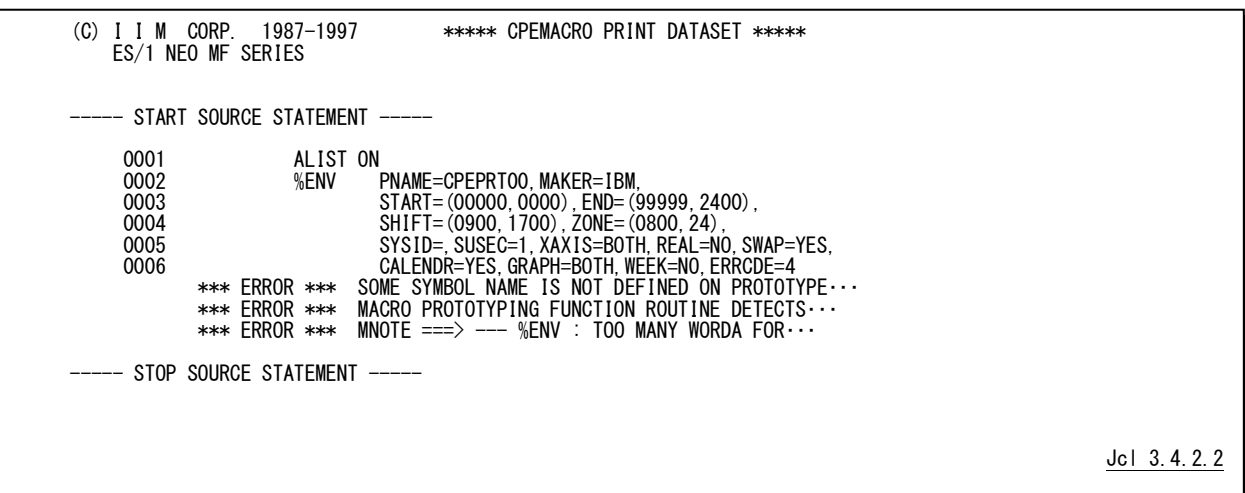

【コンパイル結果】

コンパイル時にエラーが検出された場合は、そのエラーに対するメッセージを出力します。

<コンパイル・エラーの例>

FOLLOWING STATEMENTS ARE IN ERROR. PLEASE CHECK THESE SYNTAX 0070 \*\*\* ERROR \*\*\* SOME SYMBOL NAME IS NOT DEFINED ON PROTOTYPE・・・・ 0070 \*\*\* ERROR \*\*\* MACRO PROTOTYPING FUNCTION ROUTINE DETECTS・・・ 0214 \*\*\* ERROR \*\*\* MNOTE ===> --- %ENV : TOO MANY WORDA FOR・・・ ----- END OF EXECUTION -----Jcl 3.4.2.3

<正常終了の例>

----- STOP SOURCE STATEMENT -----NO STATEMENT IS IN ERROR ----- END OF EXECUTION -----

Jcl 3.4.2.4

# <span id="page-60-0"></span>3.4.3. 実行パラメータの生成

JCLマクロにより、実行する各プロセジャのコントロール・スイッチ群を生成します。 このステップで、どのリソースのレポートを出力するのかを指定します。

- 解析対象とするパフォーマンス・データの日付の選択
- 出力するレポートの指定
- 特定ディスク・ボリュームの定義
- 特定チャネルの定義
- 特定業務の定義
- I/Oスキャンの定義
- マクロ終了を告げる通知

#### 【マクロ命令のコーディング規則】

マクロ命令の標準書式は次の通りです。

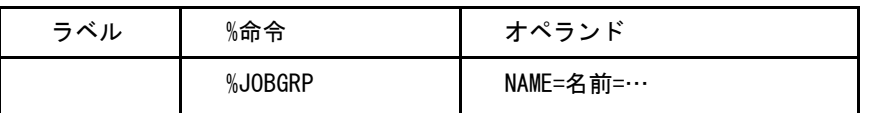

名前 マクロ命令を識別する記号名です。

命令 マクロ命令を識別します。パーセント(%)はマクロ命令であることを識別する記号であるため、必 ず先頭に記述して下さい。命令部の前後には、1つまたは複数の空白(ブランク;"")が必要です。 名前部を使用しない際には、2カラム目から指定可能です。

オペランド マクロ命令へのパラメータを指定します。各パラメータは任意の順序で指定されカンマ(,)で区 切られます。

【マクロの表記方法】

# ■英大文字や数字は示された通りにコーディングして下さい。但し、大括弧(「「)中括弧({})及び省略記号(...) は例外でこれらはコーディングしないで下さい。

- •大括弧 [] 任意指定の項目を示します。
- •中括弧 {} 選択可能な項目を示します。
- •省略記号 ... その前にある項目を複数連続して指定出来ることを示します。

■OR記号(|)は、選択可能な項目の区切り記号として使用します。

■選択可能な項目の1つに下線(\_)が記されている場合はその項目が省略値であることを示しています。該当のキ ーワードが未指定の場合はその省略値の値を選択したものと見なします。

■オペランド部は、カンマ(, )で区切らなければなりません。

■同一オペランドで複数の引数を指定する場合には括弧"()"で囲む必要があります。1つだけ指定する場合は括 弧を省略できます。

【例】

%JOBGRP NAME=ONLINE,JOB=(JOB0\*,JOB1\*,JOB2\*) %OPTION SCNSVOL=(VOL001,VOL002,VOL003)

# <span id="page-61-0"></span>3.5 ES/1 NEO のカストマイズ

ES/1 NEOのプロセジャ(実行JCL、プログラムソース)はSHELLプラットフォーム言語で作成されています。このため 使用者は、SHELLプラットフォーム言語の文法を理解すればプロセジャをカストマイズすることができます。ただしその 際には以下の点に留意して下さい。

① カストマイズはコピーを取ってから

CPESHELLプログラムはインタプリタです。このためCPESHELL上で動くES/1 NEOプロセジャの ロジック変更は即有効となります。もしオリジナルのプロセジャに手を加えてプロセジャがエラーを 起こしますと、日常のパフォーマンス管理業務に即支障を来します。カストマイズを行う際は新しい メンバーにプロセジャをコピーしてから編集して下さい。

② 自動リナンバーに注意

SHELLプラットフォーム言語では入力される80バイトの全てのフィールドを言語記述域として使 用しています。つまりシーケンス番号などの欄は用意されていません。一方、TSOやTSSの編集機 能には、自動的にリナンバー(シーケンス番号の割り振り)を行うものがあります。リナンバーが行わ れますと文法エラーとなり、日常のパフォーマンス管理業務に即支障を来しますのでご注意下さ い。

③ カストマイズ後のプロセジャのメンバー名

ES/1 NEOのプロダクト・テープは定期メンテナンスのほか、使用期間の延長や障害の訂正など 必要の都度お届けします。その中には新開発のプロセジャや、カストマイズする前のES/1 NEOプ ロセジャがオリジナルのメンバー名で含まれています。カストマイズ後のプロセジャのメンバー名は 最後の一桁を0以外に変えるなどして、最新のES/1 NEOを導入する際にカストマイズしたプロセジ ャが上書きされないよう、十分ご注意下さい。

④ カストマイズ箇所の表示

カストマイズしたプロセジャクの可箇所には必ず注釈文でコメントをつけて下さい。最新 のES/1 NEOを導入した後のカストマイズ作業が容易になります。また、カストマイズされた内容は、 できる限り当社技術部品質管理部までお知らせ下さい。当社からお届けする最新のES/1 NEOプ ロセジャに可能な限り反映させて頂きます。

# <span id="page-62-0"></span>3.6 ヘッダー表示の制御

V3L13より、ES/1 NEO各プログラムが出力するSYSPRINTファイルでヘッダー行(左端)に出力する文字列が変更さ れましたが、制御文「HEADER=OLDADDR」の指定によってこれをV3L12以前と同じ内容に戻すことができます。この 指定はCPECNVRT、CPEXSPCV、CPEMACRO、CPESHELL、CPEDBAMSの各プログラムに有効です。

# 【実行結果】

SYSPRINTファイルのヘッダー行左端部分が次のように変わります。 ・V3L12以前およびV3L13以降で「HEADER=OLDADDR」を指定した時

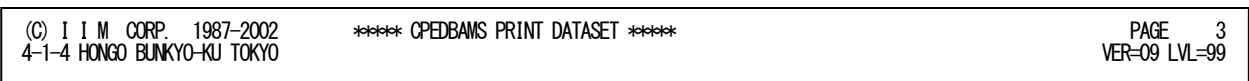

・V3L13 以降

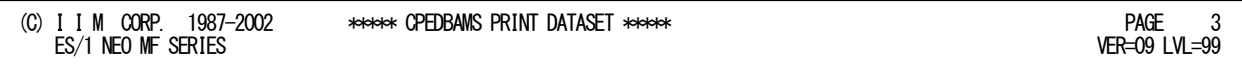

### 【指定方法】

各プログラムの実行ステップに「CPEPARM」DD 文を加え、制御文「HEADER=OLDADDR」を指定します。

◆ IBM/ 富士通 (MSP, MSP-EX) / 日立システム

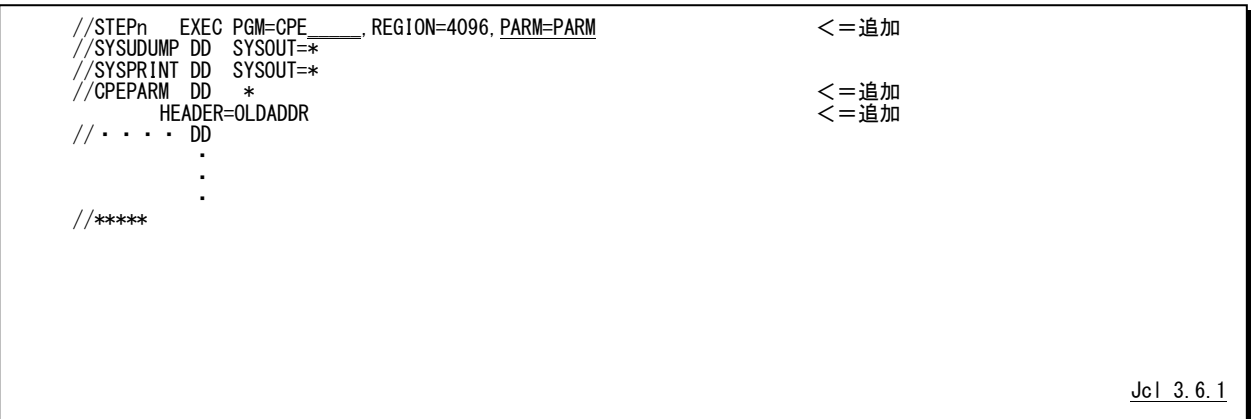

◆富士通(XSP)システム

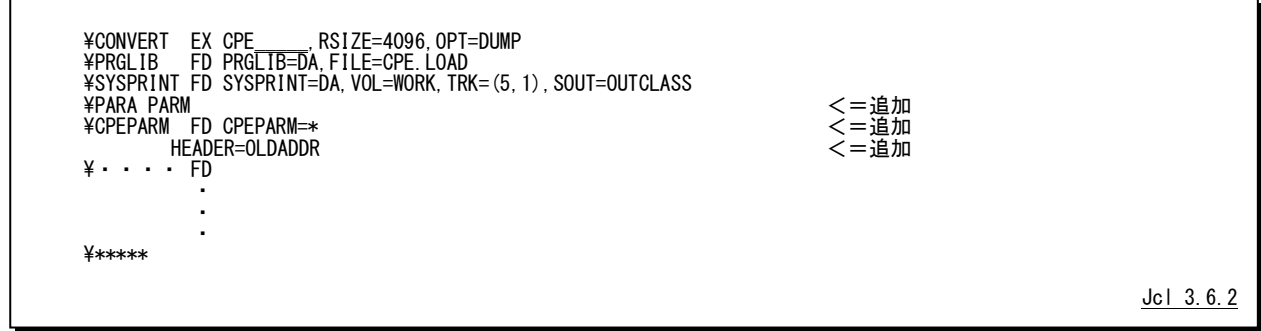

# <span id="page-63-0"></span>第4章 プロセッサモデル一覧

# 4.1 プロセッサモデル一覧

<span id="page-63-1"></span>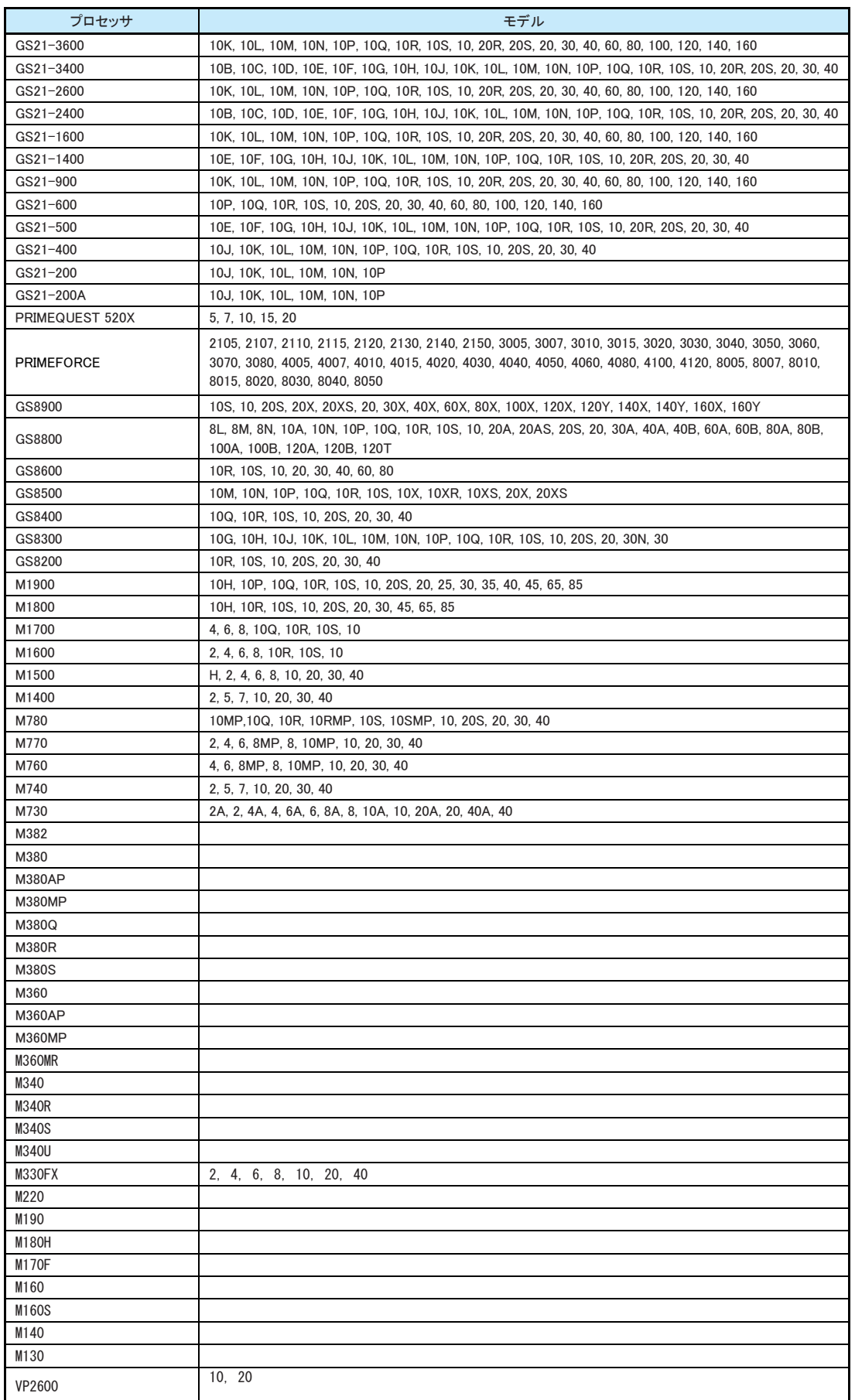

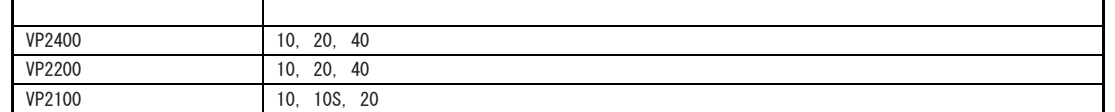

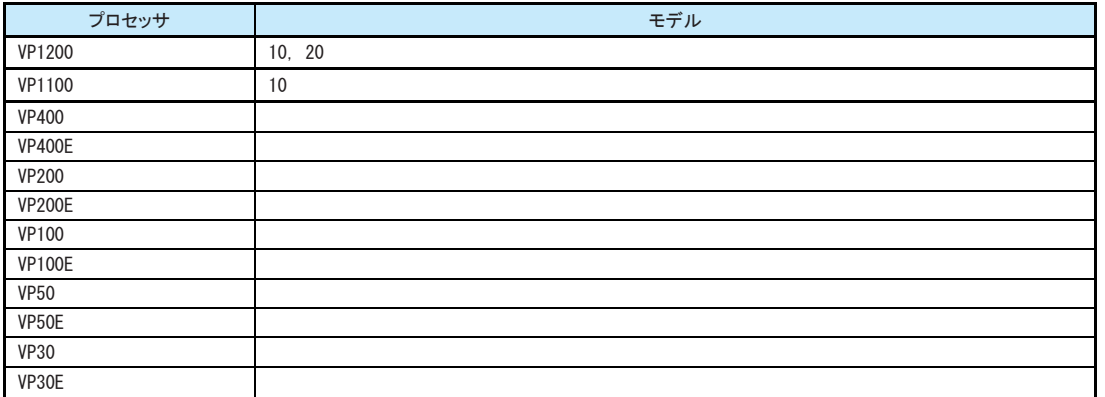

・指定する際は次の例に従って記述して下さい。 隐 例 1 CPU = VP400  $M = 2$  CPU = M780 - 40 ↑ ハイフンで繋ぐ ·PRIMEFORCE と GS21 シリーズの指定はプロセッサ名と モデル名を'/'(スラッシュ)で繋いで下さい。 CPU=PRIMEFORCE/8007 CPU=GS21-600/10 ・PRIMEQUEST 520X は次のように指定して下さい。 CPU=PRQUEST-520X/20 <mark>(※)</mark><br>GS21 シリーズまたはPRIMEQUEST 520X で稼働している XSPシステムのPDLデータをコンバートした際、システム識 別コード、CPU タイプ・コード、CPU シリアル・ナンバーが 次のように変更されます。 システム識別コード :#### CPU タイプ・コード :9999 CPU シリアル・ナンバー:099999